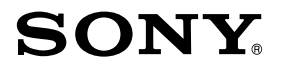

4-264-740-**11**(1)

# Цифрова видеокамера

# Ръководство за работа

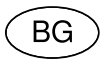

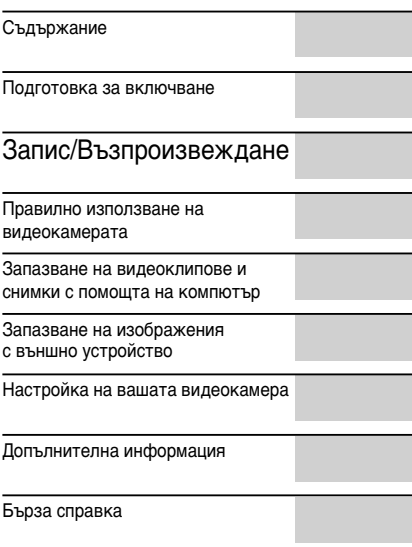

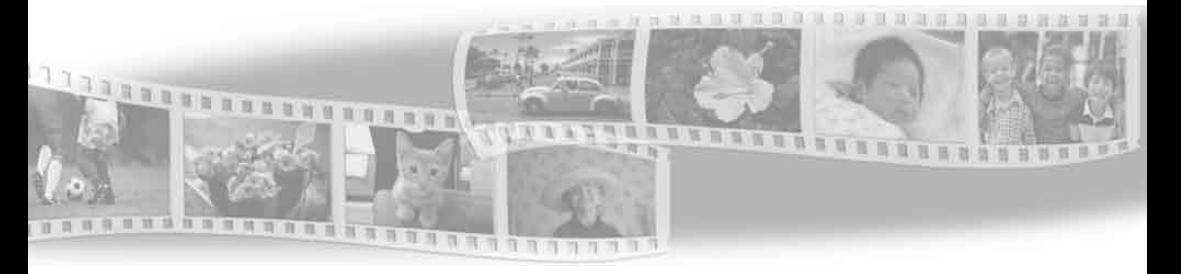

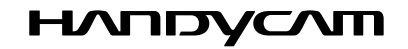

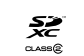

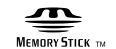

<sup>(1)</sup> InfoLITHIUM<sub>M</sub>

DCR-SX45E/SX65E/SX85E

# Първо прочетете това

Преди да започнете работа с устройството, моля, прочетете изцяло това ръководство, и го запазете за бъдещи справки.

#### **ПРЕДУПРЕЖДЕНИЕ**

**За да намалите риска от пожар или токов удар, не излагайте устройството на дъжд или влага.**

**Не излагайте батериите под влиянието на високи температури, като например на пряка слънчева светлина, на въздействието на огън и др.**

#### **ВНИМАНИЕ**

#### **Батерия**

Ако не боравите правилно с батерията, тя може да експлодира, да причини пожар или дори химически изгаряния. Съблюдавайте следните предупреждения.

- Не разглобявайте батерията.
- Не удряйте и не излагайте батерията на сътресения или натиск, като например от удар и изпускане, а също и не я настъпвайте.
- Внимавайте да не дадете батерията на късо и не позволявайте контакт на метални предмети с терминалите й.
- Не излагайте батерията на температури, по високи от 600 С, като например на директна слънчева светлина, а също не я оставяйте в автомобил, паркиран на слънце.
- Не горете батерията, както и не я изхвърляйте в огън.
- Не работете с повредени или протекли литиево-йонни батерии.
- Уверете се, че сте заредили батерията с помощта на зарядно устройство за батерии на Sony или с на друго зарядно устройство, което може да я зареди.
- Пазете батерията от малки деца.
- Пазете батерията суха.
- Подменяйте батерията единствено със същия или подобен тип, препоръчан от Sony.
- Изхвърляйте използваните батерии правилно, както е описано в инструкциите.

Подменяйте батерията само с определения вид. Противното може да доведе до пожар или нараняване.  $2B\hat{G}$ 

#### **Променливотоков адаптер**

Не използвайте променливотоковия адаптер на тясно място, като например между стена и мебел.

Включете променливотоковия адаптер в най-близкия стенен контакти незабавно го изключете, ако се получи някаква повреда, докато използвате видеокамерата.

Дори когато вашата видеокамера е изключена, тя е под напрежение, докато е свързана към променливотоковия адаптер, а той от своя страна - към контакта.

#### **ЗА ПОТРЕБИТЕЛИТЕ В ЕВРОПА**

#### **Забележка за потребителите от страните, които прилагат директивите на Европейския съюз**

Производителят на този продукт е Sony Corporation, 1-7-1 Konan Minato-ku Токио, 108-0075 Япония.

Упълномощеният представител за ЕМС (електромагнитна съвместимост) и техническа безопасност на продукта е Sony Германия GmbH, Hedelfinger Strasse 61, 70327 Щутгарт, Германия. За въпроси, свързани със сервиза и гаранцията, моля, обърнете се към адресите в съответните сервизни или гаранционни документи.

#### **ВНИМАНИЕ**

Този продукт е изпитан и отговаря на изискванията на ЕМС директивата за използване на свързващи кабели, покъси от 3 метра.

Електромагнитни полета с определена честота могат да повлияят на звука и картината на тази видеокамера.

#### **Забележка**

Ако статично електричество или електромагнетизъм прекъсне операцията по трансфера на данни, рестартирайте програмата или изключете и отново включете комуникационния кабел (USB, и т.н.).

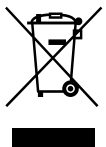

#### **Изхвърляне на стари електрически и електронни уреди (приложимо в Европейския съюз и други Европейски страни със системи за разделно събиране на отпадъци)**

Този символ върху устройството или върху неговата опаковка показва, че този продукт не трябва да се третира като домакински отпадък. Вместо това той трябва да бъде предаден в съответния събирателен пункт за рециклиране на електрически и електронни уреди. Като предадете този продукт на правилното място, вие ще помогнете за предотвратяване на негативните последствия за околната среда и човешкото здраве, които биха възникнали при изхвърлянето му на неподходящо място. Рециклирането на материалите ще спомогне да се съхранят природните ресурси. За подробна информация относно рециклирането на този продукт можете да се обърнете към местната градска управа, фирмата за събиране на битови отпадъци или магазина, откъдето сте закупили продукта.

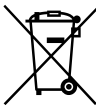

#### **Изхвърляне на изтощени батерии (приложимо за страните от Европейския съюз и други европейски страни със системи за разделно събиране на отпадъци)**

Този символ на батерията или на нейната опаковка показва, че този продукт не трябва да се третира като домакински отпадък. При някои видове батерии този символ може да е в комбинация със символ на химичен елемент. Символите на химичните елементи за живака (Hg) или оловото (Pb) се добавят, ако батерията съдържа повече от 0.0005% живак или 0.004% олово. Като предадете батерията на правилното място, вие ще помогнете за предотвратяване на негативните последствия за околната среда и човешкото здраве, които биха възникнали при изхвърлянето й на

неподходящо място. Рециклирането на материалите ще спомогне да се съхранят природните ресурси.

В случай, че поради мерки за безопасност или интегритет на данните продуктът трябва постоянно да бъде свързан с батерията, то отстраняването на батерията от устройството трябва да се извършва единствено в квалифициран сервиз. За да се уверите, че батерията ще бъде правилно изхвърлена, предайте я в пункт за рециклиране на електрическо и електронно оборудване, когато животът й изтече. Относно всички други видове батерии, моля, прегледайте частта относно безопасното сваляне на батериите от продукта. Предайте батерията в пункт за рециклиране на изтощени батерии. За подробна информация относно рециклирането на този продукт можете да се обърнете към местната градска управа, фирмата за събиране на битови отпадъци или магазина, откъдето сте закупили продукта.

#### Приложени аксесоари

Цифрите в скоби показват броя на приложените аксесоари.

- Променливотоков адаптер (1)
- Захранващ кабел (1)
- $\Box$  Свързващ А/V кабел (1)  $\overline{A}$
- $\Box$  Свързващ USB кабел (1)  $\boxed{B}$
- Ако вграденият USB кабел (стр. 12) не е достатъчно дълъг, прикрепете този кабел към него.
- Акумулаторна батерия NP-FV30 (1)
- Софтуер "Handycam", приложен на CD-ROM диск (1)
- РМВ" (Picture Motion Browser) (софтуер, който включва "PMB Help" (Помощен файл за PMB))
- Наръчник за видеокамера
- "Упътване за експлоатация" (това ръководство) (1)

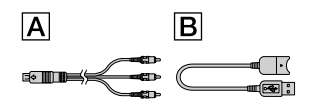

- Софтуерът "PMB Portable" е предварително инсталиран на вашата видеокамера (стр. 33).
- Относно носителите, които можете да използвате с тази видеокамера, вижте стр. 17.

#### Използване на видеокамерата

Не придържайте видеокамерата за следните части, както и за капачетата на жаковете:

LCD екран

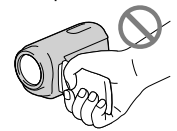

Батерия

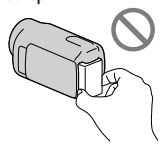

Вграден USB кабел

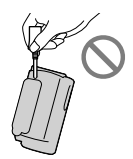

Видеокамерата не е защитена от прах и мръсотия, както и не е водоустойчива. Вижте "Предпазни мерки" (стр. 55).

#### Настройки в менюто, LCD панела и обектива

При текущите условия на запис или възпроизвеждане, настройка, която е оцветена в сиво, не е достъпна.

LCD екранът е произведен чрез използването на високо прецизна технология, така че 99.99% от пикселите са ефективни. Въпреки това, възможно е на екрана да се появят малки тъмни и/или ярки точки (бели, червени, сини или зелени на цвят). Появата на тези точици е нормална и по никакъв начин не влияе на записа.

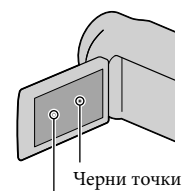

Бели, червени, сини или зелени точки

- Излагането на LCD екрана или обектива на директна слънчева светлина за продължителни периоди от време може да причини повреда.
- Не снимайте директно слънцето. Това може да повреди вашата видеокамера. Снимайте слънцето само при условия на намалена светлина, като например по здрач.

#### Промяна на настройка на езика

• Дисплеят на екрана за всеки език се използва за илюстрация на работните процедури. Ако е наложително, преди да започнете работа с видеокамерата, променете езика (стр. 15).

#### Запис

- За стабилно и безпроблемно функциониране, когато използвате картата за първи път с вашата видеокамера, ви препоръчваме ви да я форматирате, като използвате самото устройство (стр. 47). Когато форматирате носителя на запис, всички данни на носителя ще се изтрият. Изтритите данни не могат да бъдат възстановени. Предварително запазете важните данни на вашия компютър и др.
- Преди да започнете да снимате изпробвайте функцията запис, за да се уверите, че картината и звукът се записват без проблеми.
- Обезщетения, касаещи съдържанието на записа, не могат да бъдат предоставени, дори когато поради повреда на видеокамерата, извършването на запис или възпроизвеждане е невъзможно.
- Цветовите системи на телевизорите се различават в зависимост от държавата/ регионите. За да гледате вашите записи на телевизор, имате нужда от телевизионен апарат, базиран на системата PAL.
- Възможно е телевизионни програми, филми, видеокасети и други материали да бъдат защитени от авторски права. Непозволеното записване на такива материали може да бъде в противоречие със местния закон за защита на авторските права.

#### Забележка за възпроизвеждането

- Възможно е изображения, записани на вашата видеокамера, да не се възпроизведат правилно на други устройства. И обратното, възможно е изображения, записани на други устройства, да не се възпроизвеждат правилно на тази видеокамера.
- Видеоклиповете, записани на SD карти с памет, не могат да се възпроизвеждат на AV устройства от други производители.

#### Запазване на всички записани от вас данни

• За да предотвратите загуба на вашите данни с изображения, периодично записвайте вашите данни на външен носител. Препоръчваме ви да запазвате изображенията на DVD-R диск, като използвате компютър. Също така, препоръчваме ви да запазвате данните с изображения, като използвате видеорекордер или DVD/HDD рекордер и др. (стр. 38).

#### Забележки за батерията/ променливотоковия адаптер

- Уверете се, че сте свалили батерията или променливотоковия адаптер след като изключите видеокамерата.
- Изключвайте променливотоковия адаптер от видеокамерата, като придържате както щекера, така и устройството.

#### Забележка за работната температура на видеокамерата/ батерията

• Когато температурата на видеокамерата или батерията е твърде висока или ниска, възможно е записът или възпроизвеждането да не бъдат извършени поради активиране на защитните функции на видеокамерата. В този случай на LCD екрана се извежда индикатор.

#### Когато видеокамерата е свързана към компютър или аксесоари

- Не се опитвайте да форматирате носителя на запис на вашата видеокамера, като използвате компютър. Ако го направите, е възможно вашата видеокамера да не работи правилно.
- Когато свързвате вашата видеокамера към друго устройство посредством кабел, се уверете, че поставяте свързващия жак в правилната посока. Поставянето на свързващия жак насила в неправилната посока може да причини повреда на свързващия терминал или на вашата камера.
- Не затваряйте LCD екрана, докато видеокамерата е включена и свързана към USB. Възможно е записаните видеоклипове или снимки да се загубят.

#### Ако не можете да записвате/ възпроизвеждате изображения, извършете [MEDIA FORMAT]

• Ако записвате/изтривате изображения дълго време, възможно е изображенията на носителя да се фрагментират. Изображенията не могат да бъдат запазени или записани. В този случай, запазете изображенията на външен носител, за да извършите [MEDIA FORMAT], като докоснете MENU (MENU)  $\rightarrow$  [Show Others]  $\rightarrow$  [MEDIA FORMAT] (в категорията  $\bigcirc$  [MANAGE MEDIA])  $\rightarrow$ желан носител (DCR-SX65E/SX85E)  $\rightarrow$  [YES]  $\rightarrow$  [YES]  $\rightarrow$  0K.

#### Обектив Carl Zeiss

• Вашата видеокамера е оборудвана с обектив Carl Zeiss, който е съвместна разработка на Carl Zeiss Германия и Sony Corporation, и извежда изключително качествени изображения. Обективът използва измервателната система MTF за видеокамери и предоставя качеството, характерно за обективите на Carl Zeiss. MTF е съкращение на Модулно трансферна функция (Modulation Transfer Function). Числовата стойност показва количеството светлина, което преминава от обекта през обектива.

#### Забележки за допълнителните аксесоари

- Препоръчваме ви да използвате оригинални аксесоари на Sony.
- Наличността на различните продукти зависи от държавата/региона.

#### Изображения, илюстрации и екранни дисплеи в това ръководство

- Изображенията, използвани в това ръководство с обяснителна цел, са заснети с помощта на цифров фотоапарат и могат да изглеждат различно от изображенията и екранните индикатори, които наистина се извеждат на вашата видеокамера. Освен това, илюстрациите на вашата видеокамера и екранните индикации са преувеличени или опростени, за да бъдат по-лесно разбираеми.
- В това ръководство, вградената памет (DCR-SX65E/SX85E) и картата с памет на вашата видеокамера се наричат с общия термин "носител на запис".

• Дизайнът и техническите характеристики на видеокамерата и аксесоарите са обект на промяна без предупреждение.

#### Проверка на името на модела на вашата видеокамера

- Името на модела се споменава в ръководството, когато съществува разлика в техническите характеристики на различните модели. Проверете името на модела от долната страна на видеокамерата.
- Основните разлики в техническите характеристики на тази серия са следните:

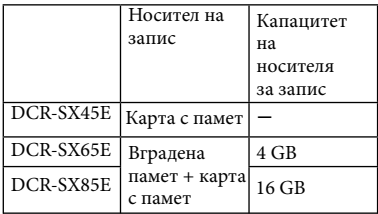

#### Забележки за употреба

- Не извършвайте следните действия. Ако го направите, носителят на запис може да се повреди, записаните изображения може да не възпроизведат или да се изгубят, или е възможно да се получи друг проблем.
	- Извадете носителя на запис, докато лампичката за достъп (стр. 18) свети или мига.
	- Извадете батерията или променливотоковия адаптер от видеокамерата, и не излагайте устройството на удар или вибрации, докато лампичките (Видеоклип)/ (Снимка) (стр. 14) или лампичката за достъп (стр. 18) светят или мигат.
- Когато използвате раменна дръжка (продава се отделно), внимавайте да не ударите видеокамерата в нещо.

# Работен поток

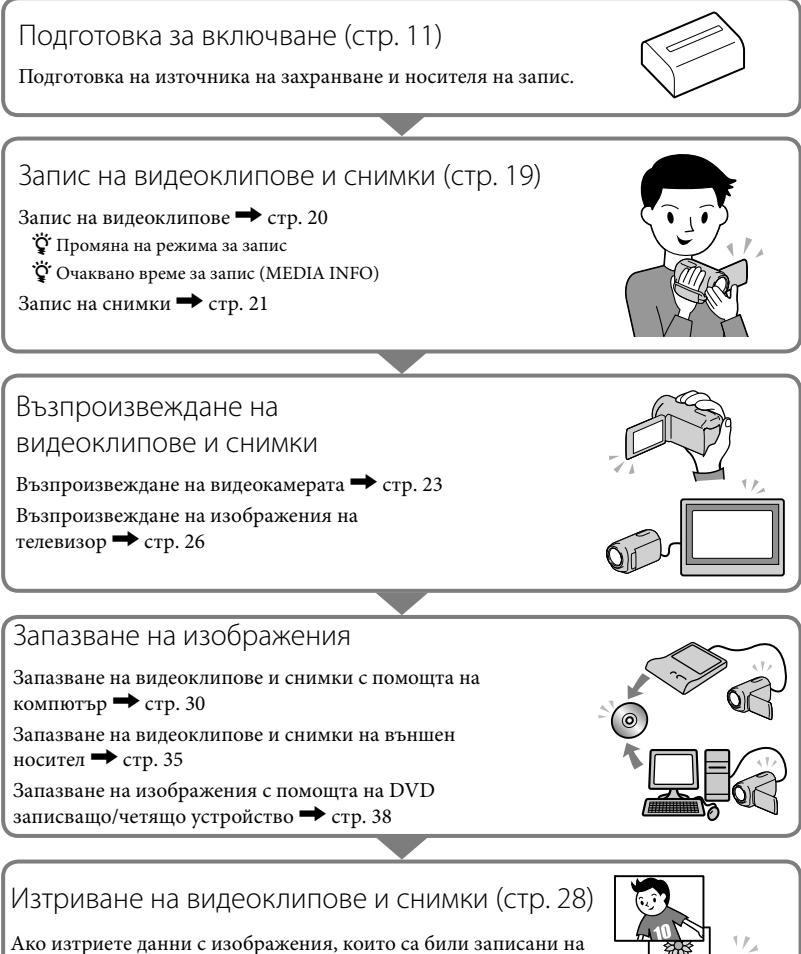

вашия компютър или диск, можете да записвате изображения на освободеното място на носителя.

# Съдържание

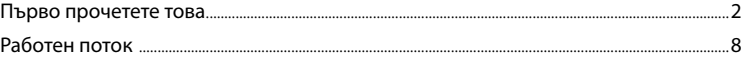

#### Подготовка за включване

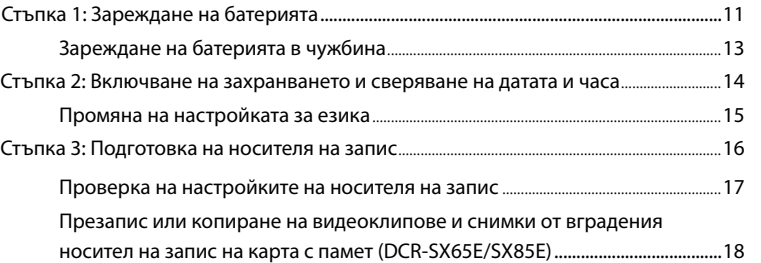

# Запис/Възпроизвеждане

I

I

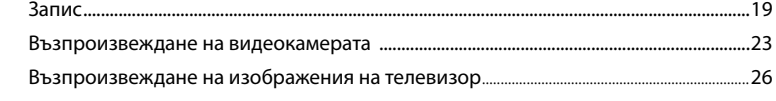

# Правилно използване на видеокамерата Изтриване на видеоклипове и снимки ...................................................................................28

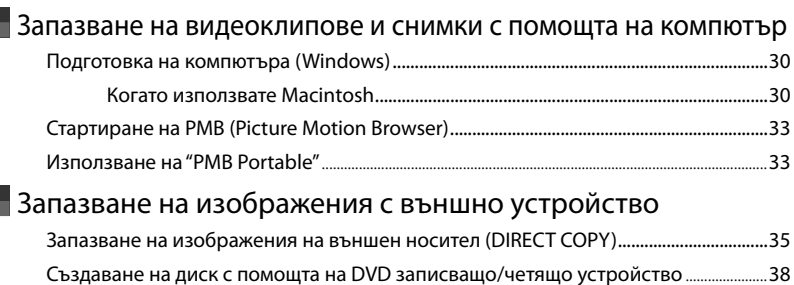

# Настройки на вашата видеокамера

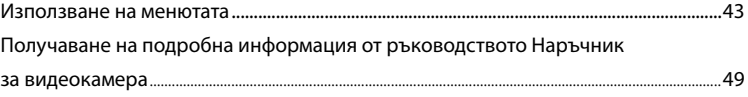

# **• Допълнителна информация**

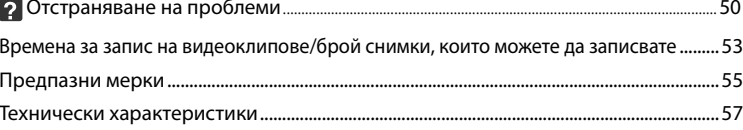

# • Бърза справка

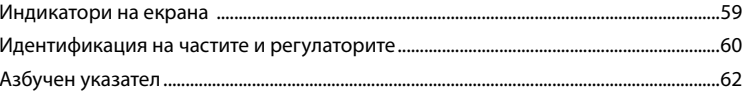

# Подготовка за включване Стъпка 1: Зареждане на батерията

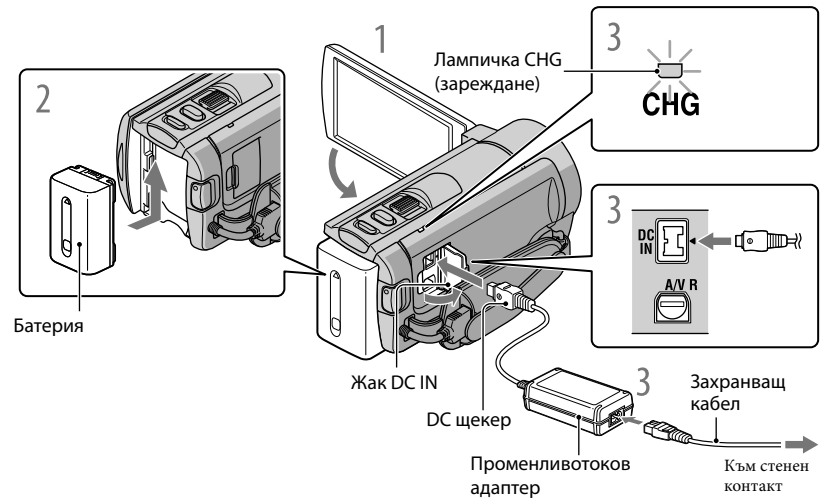

Можете да зареждате батерията "InfoLITHIUM" (серия V) след като я прикрепите към вашата видеокамера.

#### **Забележки**

• Не можете да прикрепите батерия "InfoLITHIUM", различна от серия V, към вашата видеокамера.

1Изключете вашата видеокамера, като затворите LCD екрана.

2Прикрепете батерията, като я плъзнете по посока на стрелката, докато чуете щракване.

Свържете кабела на захранването и променливотоковия адаптер към вашата видеокамера и стенния контакт.

Уверете се, че обозначението на DC щекера съвпада с това на жака DC IN.

• Лампичката CHG (зареждане) светва и зареждането започва. Когато батерията е напълно заредена, лампичката за зареждането угасва.

4Когато батерията се зареди, изключете променливотоковия адаптер от жака DC IN на вашата видеокамера.

Подготовка за включване

Подготовка за включване

#### Зареждане с помощта на компютър

Тази функция е полезна, ако променливотоковият адаптер не ви е под ръка.

- Изключете захранването на вашата видеокамера, след това поставете батерията.
- Свържете вашата видеокамера към включен компютър с помощта на вградения USB кабел.

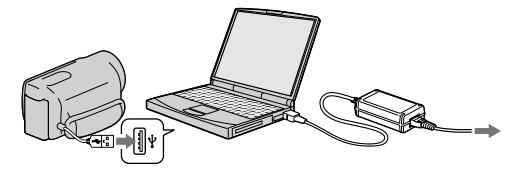

 Когато зареждането приключи, прекратете USB връзката между видеокамерата и компютъра (стр. 32).

#### **Забележки**

- Правилните операции с всички компютри не са гарантирани.
- Зареждането на батерията или връзката с преправяни или ръчно сглобявани компютри не е гарантирана. В зависимост от USB устройството, което се използва, зареждането може да не протече правилно.
- Ако свържете видеокамерата към преносим компютър, който не е свързан към мрежата от 220 V, батерията на компютъра може да се изразходва твърде бързо. В този случай, не оставяйте за дълго видеокамерата свързана към компютъра.

#### **Съвети**

- Можете да зареждате вашата видеокамера от мрежата, като използвате вградения USB кабел заедно с USB променливотоковия адаптер за зареждане AC-501AD/AC-U50AG (продава се отделно). Не можете да използвате преносим захранващ блок на Sony CP-AH2R/CP-AL (продава се отделно).
- Възможно е USB променливотоковият адаптер за зареждане да не се предлага във всички държави/региони.
- Лампичката CHG (зареждане) може да не светне, ако зарядът на батерията е нисък. В този случай заредете батерията с променливотоковия адаптер.
- Вижте стр. 53 относно времето за запис и възпроизвеждане.
- Когато включите вашата видеокамера, можете да проверите индикатора, намиращ се в горния ляв ъгъл на LCD екрана, за да установите приблизителното оставащо количество заряд в батерията.

#### За да извадите батерията

Затворете LCD екрана. Плъзнете лостчето за освобождаване на батериите BATT  $(6a$ терия)  $($  $($  $)$ ) и извадете батерията  $($  $($  $)$ ).

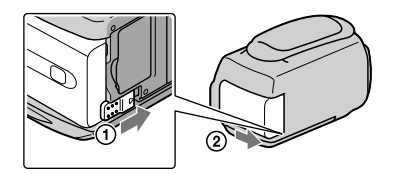

#### За да използвате мрежата от 220 V като източник на захранване

Извършете същите връзки като описаните в "Стъпка 1: Зареждане на батерията". Дори когато батерията е прикрепена, тя не се изразходва.

#### Зареждане на батерията в чужбина

Можете да работите с вашата видеокамера във всяка страна или област, като използвате променливотоковия адаптер, който работи в обхват от 100 V до 240 V AC, 50/60 Hz.

#### **Забележки**

• Не използвайте електронен преобразувател на напрежението.

#### Забележки за батерията

- Преди да смените батерията или да отстраните променливотоковия адаптер от устройството, затворете LCD екрана и се уверете, че лампичките  $\Box$  (Видеоклип)/ $\Box$  (Снимка) (стр. 14) и лампичка за достъп (стр. 18) не светят.
- Лампичката CHG (зареждане) премигва по време на зареждане на батерията при следните условия.
	- Когато батерията не е поставена правилно.
	- Когато батерията е повредена.
	- Когато температурата на батерията е ниска.
	- Извадете батерията от видеокамерата и я поставете на топло място.
	- Когато температурата на батерията е висока. Извадете батерията от видеокамерата и я поставете на хладно място.
- В настройката по подразбиране захранването автоматично се изключва, ако оставите видеокамерата без да извършвате операция с устройството за приблизително 5 минути; по този начин се пести захранването на батерията ([A.SHUT OFF)].

#### Забележки за променливотоковия адаптер

- Включете променливотоковия адаптер в най-близкия контакт. Незабавно изключете адаптера, ако докато използвате видеокамерата се получи някаква повреда.
- Не използвайте променливотоковия адаптер на тясно място, като например между стена и мебел.
- Внимавайте да не дадете на късо DC щекера на променливотоковия адаптер или терминала на батерията с метален предмет. Това може да предизвика повреда.

# Стъпка 2: Включване на захранването и сверяване на датата и часа

#### 1Отворете LCD екрана на вашата видеокамера.

Вашата видеокамера се включва и капачето на обектива се отваря.

• За да включите вашата видеокамера, когато LCD екранът е отворен, натиснете POWER.

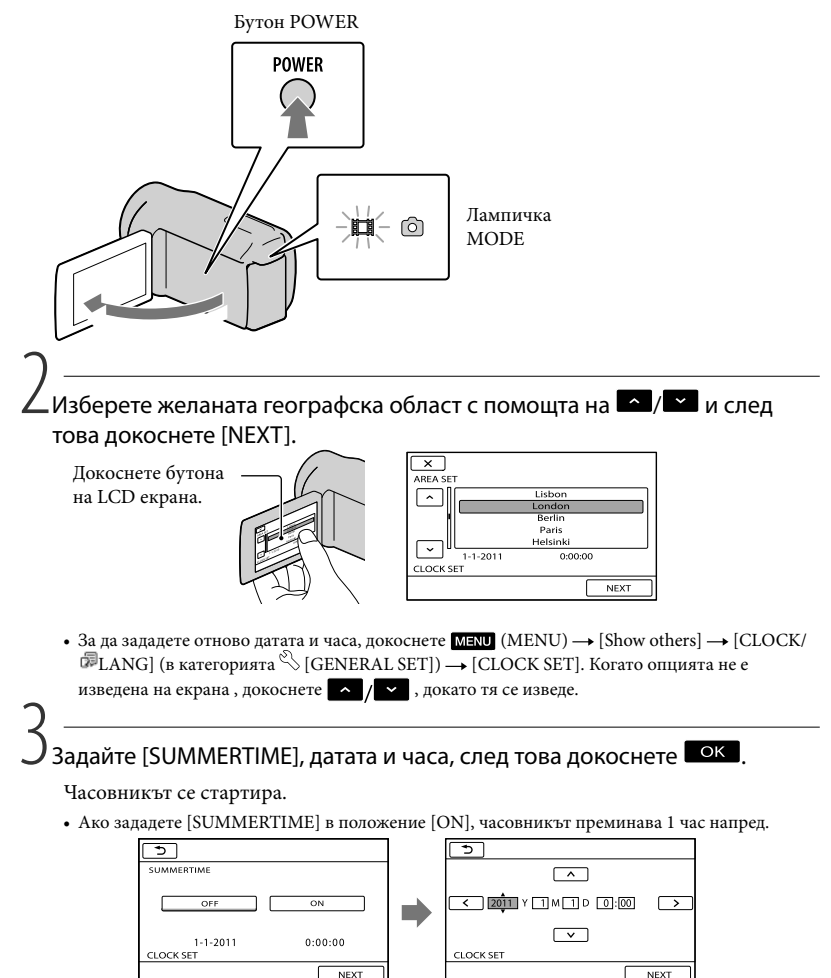

#### **Забележки**

- Датата и часът не се извеждат, докато записвате, но автоматично се записват на носителя и могат да бъдат изведени по време на възпроизвеждане. За да изведете датата и часа, докоснете  $(MENU) \rightarrow [Show Others] \rightarrow [PLAYBACK SET]$  (в категорията  $[$ PLAYBACK]) $\rightarrow$  [DATA CODE]  $\rightarrow$  [DATE/TIME]  $\rightarrow$  **OK**  $\rightarrow$  5  $\rightarrow$  **X**.
- Можете да изключите звуковия сигнал, като докоснете  $\text{MENU} \rightarrow \text{[Show Others]} \rightarrow$ [SOUND/DISP SET] (в категорията  $\%$  [GENERAL SET]) → [BEEP] → [OFF] →  $\bullet$  OK  $\rightarrow \bullet$  $\rightarrow \blacksquare \times \blacksquare$ .
- Ако бутонът, който натиснете, не реагира правилно, отново калибрирайте сензорния панел.

#### За да изключите захранването

Затворете LCD екрана. Лампичката (Видеоклип) мига няколко секунди, след което видеокамерата се изключва.

#### **Съвети**

- Можете да изключите вашата видеокамера, като натиснете POWER.
- Когато зададете [POWER ON BY LCD] в положение [OFF], изключете вашата видеокамера, като натиснете POWER.

#### Промяна на настройката на езика

Можете да извеждате съобщенията на екрана на езика по ваш избор. Докоснете MENU (MENU) → [Show Others] → [CLOCK/ $\overline{E}$  LANG] (в категорията  $\mathcal{L}$  [GENERAL SET]) →  $[\overline{\circB}$  LANGUAGE SET]  $\rightarrow$  желан език  $\rightarrow$  OK  $\rightarrow$  D  $\rightarrow$  X.

# Стъпка 3: Подготовка на носителя на запис

Носителят на запис, който можете да използвате, се различава в зависимост от вашата видеокамера. Следните икони се извеждат на екрана на вашата видеокамера.

DCR-SX45E:

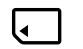

 $- - -$ 

Карта с памет

DCR-SX65E/SX85E:

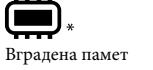

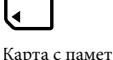

\* В настройката по подразбиране, на носителя на запис се записват както видеоклипове, така и снимки. Можете да извършвате операции по запис, възпроизвеждане и редактиране за избрания носител.

#### **Съвети**

- За времената за запис на видеоклиповете вижте стр. 53.
- За броя снимки, които можете да запишете, вижте стр. 54.

Избор на носителя на запис за видеоклипове (DCR-SX65E/SX85E)

 $\Box$  Докоснете  $\Box$  (MENU) → [Show others] → [MEDIA SETTINGS] (в категория  $\bigcirc$  [MANAGE MEDIA])  $\rightarrow$  [MOVIE MEDIA SET].

Извежда се екранът [MOVIE MEDIA SET].

Докоснете желания носител на запис.

 $3$  Докоснете [YES]  $\rightarrow \infty$ .

Носителят на запис се променя.

Избор на носител на запис за снимки (DCR-SX65E/SX85E)

 $\blacksquare$ Докоснете MENU (MENU) → [Show others] → [MEDIA SETTINGS] (в категория  $\Theta$  [MANAGE MEDIA])  $\rightarrow$  [PHOTO MEDIA SET].

Извежда се екранът [PHOTO MEDIA SET].

Докоснете желания носител на запис.

## З Докоснете [YES]  $\overline{\text{OK}}$

Носителят на запис се променя.

#### Проверка на настройките на носителя на запис

Когато записвате в режим на запис на видеоклипове или снимки, в горния десен ъгъл на екрана се извежда иконката на носителя.

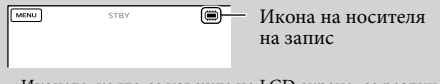

• Иконата, която се извежда на LCD екрана, се различава в зависимост от видеокамерата, която използвате.

#### Поставяне на карта с памет

#### **Забележки**

• Задайте носителя на запис в положение [MEMORY CARD], за да записвате видеоклипове и/или снимки на картата с памет (DCR-SX65E/SX85E).

#### Видове карти с памет, които можете да използвате с вашата видеокамера

- Можете да използвате с тази видеокамера само носители от вида "Memory Stick PRO Duo", "Memory Stick PRO-HG Duo", SDHC карти с памет (Class 2 или по-бърза) и SDXC карти с памет (Class 2 или по-бърза). Операциите с всички видове карти не са гарантирани.
- Тествано и доказано е, че "Memory Stick Duo" носители с капацитет до 32 GB и SD карти с капацитет до 64 GB работят нормално с този фотоапарат.
- Когато записвате видеоклипове на "Memory Stick PRO Duo" носител, препоръчваме ви да използвате "Memory Stick PRO Duo" носител с капацитет 512 МВ или повече.
- В това ръководство, носителите "Memory Stick PRO Duo" и "Memory Stick PRO-HG Duo" се обобщават с термина "Memory Stick Duo носители", а SD, SDHC и SDXC картите с памет - с термина "SD карти с памет".

#### **Забележки**

- Не можете да използвате MultiMediaCard.
- Изображенията, записани на SDXC карти с памет, не могат да бъдат прехвърлени или възпроизведени на компютър или други AV устройства, които не са съвместими със системата exFAT\*. Уверете се, че устройството е съвместимо със системата exFAT преди да го свържете към фотоапарата. Ако свържете вашия фотоапарат към несъвместимо устройство, възможно е да бъдете запитани дали желаете да форматирате картата. Не извършвайте форматиране на картата, защото това ще изтрие всички данни на носителя
- \* exFAT е система за подредба на файлове, която се използва в SDXC картите с памет.

#### Размер на картите с памет, които можете да използвате с вашата видеокамера

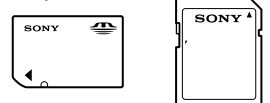

• Можете да използвате само "Memory Stick Duo" носители, който са с размер наполовина на стандартен "Memory Stick" носител, както и SD карти със стандартен размер.

17BG

• Не прикрепяйте етикети или подобни на носителя или на адаптера за картата с памет. Това може да причини неизправност.

Отворете капачето, насочете подрязаното ъгълче на картата, както е показано на илюстрацията, и поставете картата в отделението, докато щракне.

• След като поставите картата, затворете капачето.

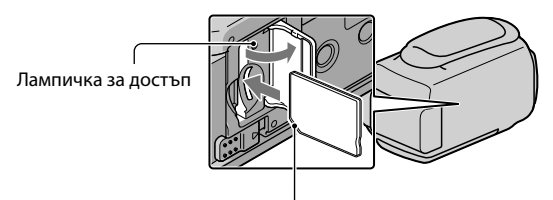

Обърнете внимание на посоката на подрязаното ъгълче

Когато поставите нова карта, може да се изведе екранът [Create a new Image Database File.]. В този случай докоснете [YES]. Ако смятате да записвате само снимки на картата с памет, докоснете [NO].

• Уверете се, че посоката на картата с памет е правилна. Ако поставите картата с памет насила, е възможно тя, отделението за нея или данните с изображенията да се повредят.

#### **Забележки**

• Ако на екрана се изведе съобщението [Failed to create a new Image Database File. It may be possible that there is not enough free space.], форматирайте картата с памет като докоснете MENU (MENU)  $\rightarrow$  [Show others]  $\rightarrow$  [MEDIA FORMAT] (в категорията  $\rightarrow$  [MANAGE MEDIA])  $\rightarrow$  [MEMORY CARD]  $(DCR-SX65E/SX85E) \rightarrow [YES] \rightarrow [YES] \rightarrow \infty$ .

#### За да извадите картата с памет

Отворете капачето и леко натиснете картата с памет веднъж.

- Не отваряйте капачето по време на запис.
- Внимавайте да не изпуснете картата на земята, когато я поставяте или изваждате.

#### Презапис или копиране на видеоклипове и снимки от вградения носител на запис на карта с памет (DCR-SX65E/SX85E)

Докоснете  $MENU$  (MENU)  $\rightarrow$  [Show others]  $\rightarrow$  [MOVIE DUB]/[PHOTO COPY] (в категорията [EDIT]), след това следвайте екранните дисплеи.

## Запис/Възпроизвеждане

# Запис

В настройката по подразбиране, видеоклиповете се записват на следните носители:

DCR-SX45E: Карта с памет

DCR-SX65E/SX85E: Вградена памет

#### **Съвети**

• Относно смяната на носителя на запис вижте стр. 16 (DCR-SX65E/SX85E).

1Затегнете ремъка за захващане.

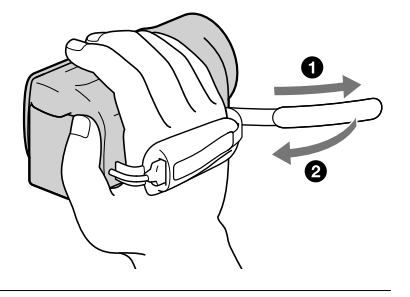

#### <sub>.</sub><br>2Отворете LCD екрана на вашата видеокамера.

Вашата видеокамера се включва и капачето на обектива се отваря.

- За да включите вашата видеокамера, когато LCD екранът вече е отворен, натиснете POWER (стр. 14).
- Можете да превключвате режимите на запис, като натискате MODE. Натиснете MODE, за да осветите желаната лампичка за режима на запис.

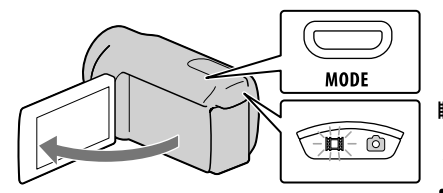

Бутон MODE

(Видеоклип): Когато записвате видеоклипове

 $O$  (Снимка): Когато записвате снимки

#### Запис на видеоклипове

#### Натиснете START/STOP, за да започнете запис.

• Можете да стартирате записа и като докоснете  $\bullet$  в долната лява част на LCD екрана.

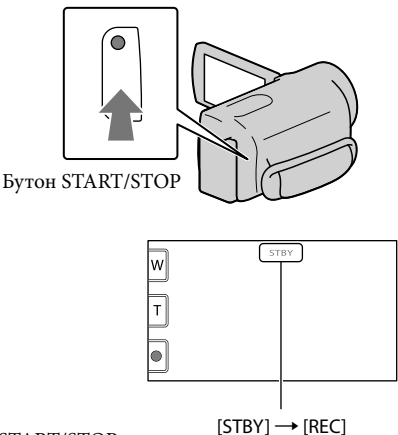

За да спрете записа, отново натиснете START/STOP.

• Можете да спрете записа и като докоснете в долната лява част на LCD екрана.

• Иконите и индикаторите на LCD екрана ще се изведат за около 3 секунди; след това, когато включите вашата видеокамера или ако изключите режима на запис (видеоклип/снимка)/ възпроизвеждане, те ще изчезнат. За да изведете отново иконите и индикаторите, докоснете някоя област на екрана, с изключение на бутоните за запис и zoom на LCD.

Бутони за запис и zoom на LCD

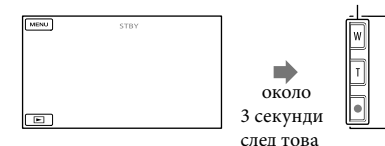

**Забележки**

- Ако затворите LCD екрана, докато записвате видеоклипове, видеокамерата спира записа.
- Максималното непрекъснато време за запис на видеоклипове е 13 часа.
- Когато файлът с видеоклипа надвиши 2 GB, автоматично се създава следващият файл.
- След като изключите видеокамерата, повторното стартиране на записа ще отнеме няколко секунди. Докато това се случи, вие не можете да работите с видеокамерата.
- Следните състояния ще бъдат налице, ако данните все още се записват на носителя на запис, дори след приключване на записа. През това време не излагайте видеокамерата на вибрации или удари, както и не вадете батерията или променливотоковия адаптер, ако:
	- лампичката за достъп (стр. 18) свети или мига.
	- иконата за носителя в горния десен ъгъл на LCD екрана мига.

#### **Съвети**

- Можете да записвате снимки от видеоклипове.
- Вижте стр. 53 относно времената за запис на видеоклиповете.
- Можете да проверите времената за запис, приблизителния оставащ капацитет и др., като докоснете **MENU** (MENU) → [Show others] → [MEDIA INFO] (в категорията ↔ [MANAGE MEDIA]).
- LCD екранът на вашата видеокамера може да изведе записани изображения на целия екран (извеждане на всички пиксели). Въпреки това, тази функция може да отреже горния, долния, десния и левия краища на изображението, когато го възпроизвеждате на телевизор, който не е съвместим с функцията за извеждане на всички пиксели. В този случай задайте [GUIDEFRAME] в положение [ON] и запишете изображенията, като за насоки използвате външните рамки, изведени на екрана.
- В настройката по подразбиране [ $\boxplus$ STEADYSHOT] е зададен в положение [STANDART].
- За да регулирате ъгъла на LCD панела, първо отворете LCD панела на 90 градуса към видеокамерата  $($ (1)) и след това регулирайте ъгъла  $($ 2).

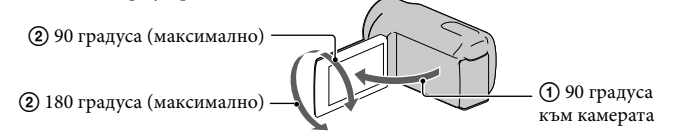

#### Код с данни по време на запис

Датата на записа, часът и условията автоматично се записват на носителя за запис. Те не се извеждат по време на запис. Въпреки това, вие можете да ги проверите чрез [DATA CODE] по време на възпроизвеждане. За да ги изведете, докоснете  $(MENU)$  → [Show others] → [PLAYBACK SET] (в категория  $\Box$  [PLAYBACK]) → желана настройка  $\rightarrow$  Ок  $\rightarrow$  5  $\rightarrow$   $\times$  .

#### Запис на снимки

В настройката по подразбиране, снимките се записват на следните носители: DCR-SX45E: Карта с памет DCR-SX65E/SX85E: Вградена памет

#### **Съвети**

• Относно смяната на носителя за запис вижте стр. 16 (DCR-SX65E/SX85E).

#### **1 Натиснете MODE, за да включите лампичката О (Снимка).**

Съотношението на екрана става 4:3 и режимът на запис автоматично преминава в режим запис на снимки.

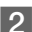

Леко натиснете PHOTO, за да фокусирате, след това натиснете докарай.

• Също така, можете да записвате снимки, като докоснете **[ \*\*\*\*\*\*\*\*** на LCD екрана.

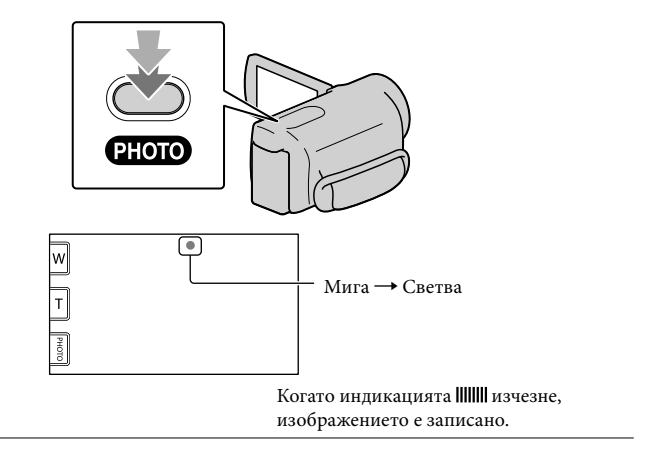

#### **Съвети**

• За да промените размера на изображението, докоснете  $\mathbb{M}$ EMU)  $\rightarrow$  [Show others] [ ■IMAGE SIZE] (в категорията | ● | [PHOTO SETTINGS]) → желана настройка → | ● | ● | ● | ● | ■ | △ |

# Възпроизвеждане на видеокамерата

В настройката по подразбиране се възпроизвеждат видеоклиповете и снимките, записани на следните носители на запис.

DCR-SX45E: Карта с памет DCR-SX65E/SX85E: Вградена памет

#### **Съвети**

• Относно смяната на носителя на запис вижте стр. 16 (DCR-SX65E/SX85E).

#### 1Отворете LCD екрана на вашата видеокамера.

Вашата видеокамера се включва.

• За да включите вашата видеокамера, когато LCD екранът вече е отворен, натиснете POWER (стр. 14).

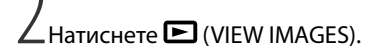

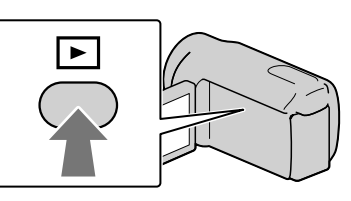

След няколко секунди се извежда екранът VISUAL INDEX.

• Можете да изведете екрана VISUAL INDEX и като докоснете  $\Box$  (VIEW IMAGES) на

LCD екрана. 3Докоснете (Видеоклип) () желан видеоклип (), за да възпроизведете видеоклипа.

Докоснете  $\bigcirc$  (Снимка) (1)  $\rightarrow$  желана снимка (2), за да прегледате снимка.

Видеоклиповете се сортират и извеждат по дата на записа

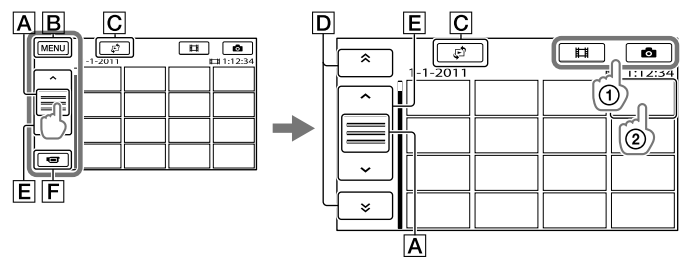

Превключва дисплея с работните бутони.

Към екрана MENU

 $\overline{C}$ Извежда екрана за избор на вид на индекса ([DATE INDEX]/[ $\equiv$  FILM ROLL]/  $[$  $FACE$  $]$ ).

**D** • / • : Извежда видеоклипове, записани на предходна/следваща дата.\*

**Е • / • : Извежда предходен/следващ видеоклип.** 

Връща към екрана за запис.

 $\overline{\mathsf{D}}$  се извежда, когато докоснете  $\overline{\mathsf{A}}$ .

- Можете да прегледате дисплея, като докоснете и изтеглите  $\overline{A}$ ,  $\overline{D}$  или  $\overline{E}$ .
- Индикацията III се извежда на видеоклипа или снимката, която е последно възпроизведена или записана. Ако докоснете видеоклипа или снимката с  $\blacktriangleright$ , можете да продължите възпроизвеждането от сцената, в която сте спрели възпроизвеждането. (Индикацията • се извежда на снимката, записана на картата с памет.)

#### Възпроизвеждане на видеоклипове

Вашата видеокамера започва възпроизвеждането на избрания видеоклип.

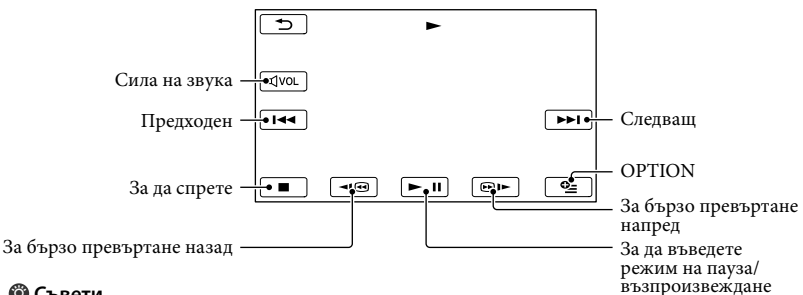

#### **Съвети**

- Когато възпроизвеждането от избраната точка достигне до последния видеоклип, екранът се връща в режим VISUAL INDEX.
- Докоснете  $\Box$   $\Box$  » , докато устройството е в режим на пауза или бавно възпроизвеждане на видеоклипове.
- Когато неколкократно докоснете  $\Pi$   $\Theta$   $\vdash$  по време на възпроизвеждане, видеоклиповете се възпроизвеждат около 5 пъти по-бързо  $\rightarrow$  около 10 пъти по-бързо  $\rightarrow$  около 30 пъти по-бързо  $\rightarrow$ около 60 пъти по-бързо.
- Можете да изведете VISUAL INDEX, като докоснете  $M = N$  (MENU)  $\rightarrow$  [Show others]  $\rightarrow$  [VISUAL INDEX] (в категорията [PLAYBACK]).
- Датата, времето и условията на записа автоматично се запазват, докато извършвате операция по запис. Тази информация не се извежда по време на запис, но можете да я при възпроизвеждане, докосвайки (MENU) – [Show others] [PLAYBACK SET] (в категорията [PLAYBACK]) → [DATA CODE] → желана настройка **OK** → **D** → **X**

#### За да регулирате нивото на силата на звука за видеоклипове

Докато възпроизвеждате видеоклипове, докоснете прот - регулирайте с помощта на  $\begin{picture}(150,10) \put(0,0){\line(1,0){10}} \put(15,0){\line(1,0){10}} \put(15,0){\line(1,0){10}} \put(15,0){\line(1,0){10}} \put(15,0){\line(1,0){10}} \put(15,0){\line(1,0){10}} \put(15,0){\line(1,0){10}} \put(15,0){\line(1,0){10}} \put(15,0){\line(1,0){10}} \put(15,0){\line(1,0){10}} \put(15,0){\line(1,0){10}} \put(15,0){\line($ 

• Можете да регулирате нивото на силата на звука чрез  $\Box$  в OPTION MENU.

#### Преглед на снимки

Вашата видеокамера започва възпроизвеждането на избраната снимка.

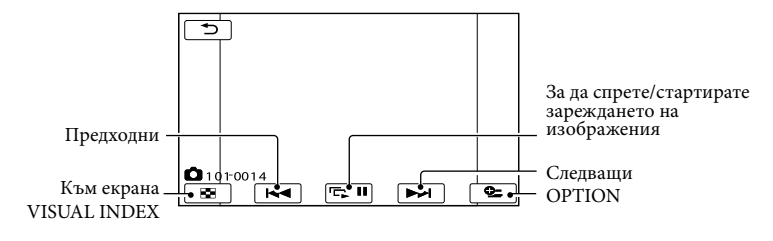

#### **Съвети**

• Когато преглеждате снимки, записани на картата с памет, индикацията **101** • (папка за възпроизвеждане) се извежда на екрана.

# Възпроизвеждане на изображения на телевизор

Свържете вашата видеокамера към входния жак на телевизора или видеорекордера, като използвате A/V свързващ кабел  $\boxed{1}$  или A/V свързващ кабел с S VIDEO  $\boxed{2}$ . Свържете вашата видеокамера към контакта като за тази операция използвате приложения в комплекта променливотоков адаптер (стр. 13). За справка се обърнете и към ръководствата с инструкции, приложени към устройствата, които ще свързвате.

#### А/V свързващ кабел (приложен в комплекта)

Свързва се към други устройства посредством A/V свързващ конектор и A/V свързващ кабел.

#### А/V свързващ кабел с S VIDEO (продава се отделно)

Когато свързвате друго устройство през S VIDEO гнездото, като използвате А/V свързващия кабел с S VIDEO жак (продава се отделно), картините се възпроизвеждат подостоверно отколкото чрез приложения А/V свързващ кабел. Свържете белия и червения щекери (ляв/десен аудио канал) и S VIDEO щекера (S VIDEO канал) на А/V свързващия кабел (продава се отделно). В този случай жълтият жак не е необходим. Свързването само S VIDEO жака няма да възпроизведе звук.

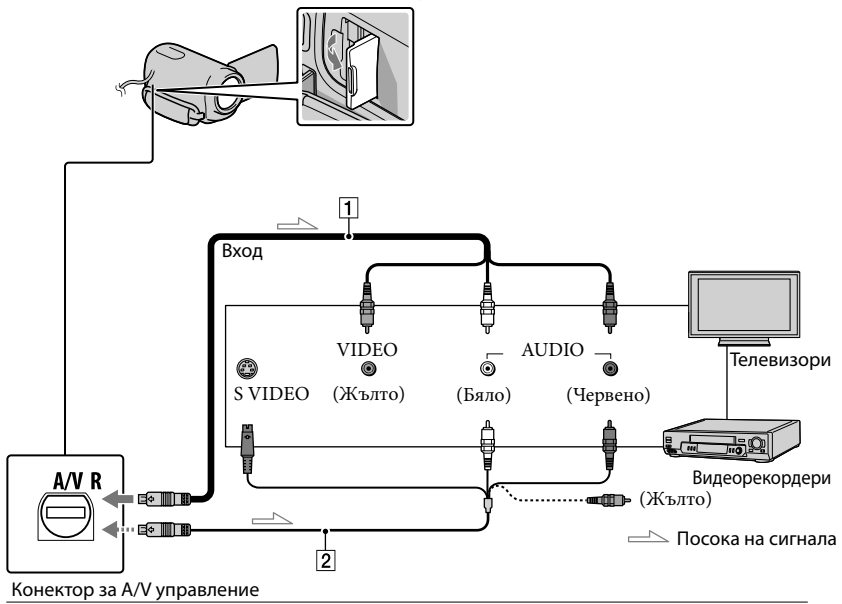

#### Задайте селектора за входен сигнал на телевизора към входа, към който ще свържете видеокамерата.

За подробности се обърнете към ръководството с инструкции, приложено към телевизора.

# Свържете видеокамерата към телевизора посредством А/V

свързващ кабел ( $\vert \mathbf{1} \vert$ , приложен в комплекта) или А/V свързващ кабел с S VIDEO ( $\boxed{2}$ , продава се отделно).

Свържете видеокамерата към входния жак на телевизора.

Свържете видеокамерата към входния жак на телевизора (стр. 23).

За да зададете съотношение на картината в зависимост от свързания телевизор (16:9/4:3)

Докоснете **MENU** (MENU)  $\rightarrow$  [Show others]  $\rightarrow$  [OUTPUT SETTINGS] (в категория  $\%$  $[\text{GENERAL SET}] \rightarrow [16:9]$  или  $[4:3] \rightarrow \text{OK} \rightarrow \text{S} \rightarrow \text{X}$ .

Ако вашият телевизор/видеорекордер има 21-пинов адаптер (EUROCONNECTOR)

Необходим ви е 21-пинов адаптер (продава се отделно), за да прегледате записаните изображения.

$$
\begin{picture}(150,10) \put(0,0){\vector(1,0){100}} \put(15,0){\vector(1,0){100}} \put(15,0){
$$

#### **Забележки**

- Когато зададете [TV TYPE] в положение [4:3], или когато съотношението на картината преминава през 16:9 (широк екран) и 4:3, изображението може да трепти или да се изведе неправилно.
- Възможно е снимката, записана в режим 4:3, да не се изведе на цял екран на някои 4:3 телевизори. Това не е неизправност.

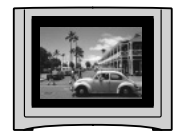

• Когато възпроизвеждате изображения, записани в режим 16:9 (широк екран) на 4:3 телевизор, който не е съвместим с 16:9 (широк екран) сигнала, задайте [TV TYPE] в положение [4:3].

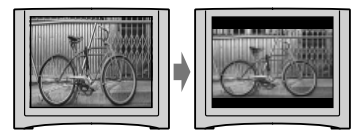

#### **Съвети**

За да проверите информацията (брояч и др.) на екрана на монитора, докоснете MENU (MENU)  $\rightarrow$  [Show others]  $\rightarrow$  [OUTPUT SETTINGS] (в категорията  $\%$  [GENERAL SET])  $\rightarrow$  [DISP  $OUTPUT] \rightarrow [V-OUT/PANEL] \rightarrow \alpha K \rightarrow \Box$ 

#### Правилно използване на видеокамерата

# Изтриване на видеоклипове и снимки

Можете да освободите място на носителя, като изтриете видеоклипове и снимки от носителя на запис.

#### **Забележки**

- Не можете да възстановите изображение след като сте го изтрили. Предварително запазете важните видеоклипове и снимки.
- Докато изтривате изображения, не вадете батерията и не изключвайте променливотоковия адаптер от видеокамерата . Това може да повреди носителя на запис.
- Докато изтривате изображения от картата с памет, не вадете носителя.
- Не можете да изтривате защитени видеоклипове и снимки. За да изтриете видеоклип или снимка, отменете защитата му.
- Ако изтритото изображение се съдържа в плейлист, то изображението се изтрива и от плейлиста.

#### **Съвети**

- Можете да изтриете изображение на екрана за възпроизвеждане от **ФА ОРТION MENU.**
- Форматирайте носителя на запи, за да изтриете всички изображения, записани на него, а също и за да възстановите целия му капацитет за запис.
- Изображенията с намален размер, които ви позволяват да преглеждате много изображения едновременно в индекс екран, се наричат "миниатюрни изображения".
	- [ShowOthers]  $→$  [DELETE] (в категорията [EDIT]).
- 2За да изтриете видеоклипове, докоснете [ $\boxplus$  DELETE] → [ $\boxplus$ DELETE].
	- За да изтриете снимки, докоснете [ $\blacksquare$  $DELETE] \rightarrow [$  DELETE].

#### $\bm{\mathcal{J}}$ Докоснете и изведете знака  $\bm{\checkmark}$  на видеоклиповете или снимките, които ще изтривате.

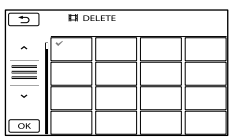

• Натиснете и задръжте изображението на LCD екрана, за да потвърдите изтриването на снимката. Докоснете  $\rightarrow$ , за да се върнете към предходния екран.

# Докоснете  $\overline{\mathsf{c}\mathsf{x}} \rightarrow$  [YES]  $\rightarrow \overline{\mathsf{c}\mathsf{x}}$  $\overline{X}$

За да изтриете едновременно всички видеоклипове/снимки

На стъпка 2, докоснете [ $\Box$ ] DELETE]  $\rightarrow$  $[\mathbb{H}]$  DELETE ALL $] \rightarrow$  [YES]  $\rightarrow$  [YES]  $\rightarrow$  $\alpha \rightarrow \infty$ 

• За да изтриете едновременно всички снимки, докоснете  $[$   $\blacksquare$  DELETE]  $\rightarrow$   $[$   $\blacksquare$  DELETE ALL]  $\rightarrow$  [YES]  $\rightarrow$  [YES]  $\rightarrow$  **OK**  $\rightarrow$  **X** .

За да изтриете едновременно всички видеоклипове/снимки, записани в един и същи ден

#### **Забележки**

- $1$ Докоснете  $\overline{\text{M}}$ ENU (MENU)  $\rightarrow$  Не можете да изтривате снимки на картата с памет по дата на записа.
	- На стъпка 2, докоснете [ DELETE]  $\rightarrow$  [ $\Box$ ] DELETE by date].
		- За да изтриете едновременно всички снимки, записани в един и същи ден, докоснете  $[\blacksquare]$  DELETE $]\rightarrow [\blacksquare]$  DELETE by date].

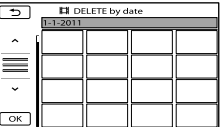

- **(2)** Докоснете  **1** / , за да изберете датата на записа за избрания видеоклип/снимки, след това докоснете ok **b** 
	- Докоснете и задръжте изображението на LCD екрана, за да потвърдите изтриването му. Докоснете **1944**, за да се върнете към предходния екран.

 $\textcircled{3}$  Докоснете [YES] →  $\textcircled{6}$  →  $\textcircled{1}$   $\star$  .

Запазване на видеоклипове и снимки с помощта на компютър Подготовка на компютъра (Windows) Други

Можете да извършвате следните операции, като използвате "PMB" (Picture Motion Browser).

- Да прехвърляте изображения към компютър
- Да преглеждате и редактирате прехвърлени изображения
- Да създавате дискове
- Да качвате видеоклипове и снимки на интернет страници

За да запазвате видеоклипове и снимки, като използвате компютър, предварително инсталирайте "PMB" от приложения "CD-ROM".

#### **Забележки**

- Не форматирайте твърдия диск на вашата видеокамера от компютъра. Възможно е видеокамерата да не работи правилно.
- Можете да създавате дискове с помощта на "PMB", като използвате 12 cm дискове от следните видове:
	- DVD-R/DVD+R/DVD+R DL: Обикновен
- DVD-RW/DVD+RW: Презаписващ

#### Стъпка 1 Проверка на системата на компютъра

#### ОS (операционна система)\*1

Microsoft Windows XP SP3\*2/ Windows Vista SP2\*3/Windows 7

CPU (процесор)\*4

Intel Pentium III 1 GHz или по-бърз

#### Софтуер

DirectX 9.0c или по-нова версия (Този продукт се основава на DirectX технологията. Необходима е инсталация на DirectX).

#### Памет

256 MB или повече

Другите системни изисквания за операционните системи също трябва да са изпълнени.

#### Твърд диск

Необходима памет за инсталация: Приблизително 500 MB (5 GB или повече, когато създавате DVD дискове.)

#### Дисплей

Минимум резолюция 1,024 х 768 пиксела

USB порт (трябва да има по стандарт, препоръчителен е високоскоростен USB (USB 2.0 съвместим)); дисково устройство, което може да записва DVD дискове (за инсталация на софтуера е нужно CD-ROM устройство)

- \*1 Необходима е стандартна инсталация. Операциите не са гарантирани, ако операционната система е обновена до нова среда.
- \*2 Не се поддържат 64-битови операционни системи и Starter (Edition). За да използвате функцията за създаване на дискове и др. е необходим Windows Image Mastering API (IMAPI) Ver. 2.0.
- \*3 Не се поддържа Starter (Edition).
- \*4 Препоръчва се по-бърз процесор.

#### **Забележки**

• Операциите не са гарантирани за всички компютърни среди.

#### Когато използвате Macintosh

Приложеният софтуер "PMB" не се поддържа от Macintosh компютри. За да прехвърляте снимки и видеоклипове на Macintosh компютър, моля, свържете се с Apple Inc.

#### Стъпка 2 Инсталиране на приложения софтуер "PMB"

Инсталирайте "PMB" преди да свържете вашата видеокамера към компютър.

#### **Забележки**

• Ако на вашия компютър е инсталирана версия на "PMB" под 5.0.00, можете да стартирате всички софтуерни приложения от "PMB Launcher", като инсталирате "PMB" от приложения CD-ROM. Щракнете два пъти върху иконатапрепратка "PMB Launcher" на екрана на компютъра, за да стартирате "PMB Launcher".

#### Уверете се, че вашата видеокамера не е свързана към компютъра.

#### Включете компютъра.

- Влезте в системата като Administrator (администратор), за да извършите тази инсталация.
- Затворете всички работещи приложения на компютъра преди да инсталирате софтуера.

#### **В Поставете приложения CD-ROM** в дисковото устройство на вашия компютър.

Извежда се инсталационният екран.

- Ако екранът не се изведе, щракнете върху  $[Start] \rightarrow [Computer] (B Windows XP, [My$ Computer]), след това щракнете два пъти върху [SONYPMB, (E:)] (CD-ROM)\*.
- \* Възможно е имената на устройството (като например (Е:)) да се различават в зависимост от компютъра.

#### Щракнете върху [Install]. • Изведеният носител на запис се

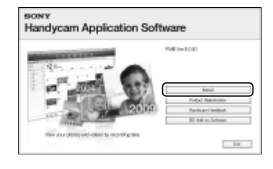

екрана на компютъра. Изберете държавата или региона.

Изберете езика за приложението, което ще инсталирате, след това преминете към следващия екран.

Прочетете внимателно условията за инсталация. Ако сте съгласни с условията, променете  $\bigcirc$ в положение  $\bullet$  и след това щракнете върху [Next]  $\rightarrow$ [Install].

Включете вашата видеокамера, след това свържете видеокамерата към компютър, като използвате приложения USB кабел.

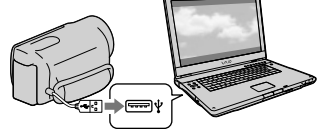

На екрана на видеокамерата автоматично се извежда съобщението [USB SELECT].

 Докоснете един от видовите носители, изведени на екрана, за да може компютърът да разпознае видеокамерата.

[ USB CONNECT]: Вградена памет (DCR-SX65E/SX85E) [ USB CONNECT]: Карта с памет

- различава в зависимост от модела.
- Ако екранът [USB SELECT] не се изведе, докоснете  $M$ н $N$ U (MENU)  $\rightarrow$  $[Show others] \rightarrow [USB$  CONNECT $]$  (B) категория [OTHERS]).

Щракнете върху [Continue] на

Следвайте инструкциите на екрана, за да инсталирате софтуера.

- В зависимост от компютъра е възможно да ви се наложи да инсталирате друг софтуер. Ако инсталационният екран се изведе, следвайте инструкциите, за да инсталирате нужния софтуер.
- По време на инсталация свържете видеокамерата към компютъра.

Извадете CD-ROM диска от вашия компютър. Когато инсталацията приключи, се извеждат следните икони.

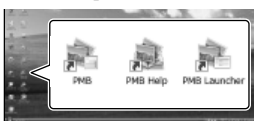

- : Стартира "PMB".
- : Извежда "PMB Help".

: Извежла "PMB Launcher". "PMB Launcher" ви позволява да стартирате "PMB" или друг софтуер, или да отваряте интернет страници. • Възможно е да се изведат други икони.

• В зависимост от инсталационната процедура е възможно иконите да не се изведат.

#### **Забележки**

За да създавате дискове или за да използвате други функции на Windows XP, трябва да инсталирате Image Mastering API v2.0 за Windows XP. Ако все още не сте инсталирали Image Mastering API v2.0 за Windows XP, изберете го от програмите в инсталационния прозорец и го инсталирайте, като използвате изведената процедура. (За да бъде извършена инсталацията, компютърът трябва да бъде свързан към интернет.) Можете да инсталирате Image Mastering API v2.0 за Windows XP като отговор на съобщението, което се извежда, когато се опитате да стартирате тези функции.

#### За да изключите вашата видеокамера от компютъра

 Щракнете върху иконата в долния десен ъгъл на десктопа на компютъра [Safely remove USB Mass Storage Device].

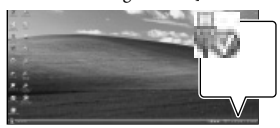

 Докоснете [END] [YES] на екрана на видеокамерата.

#### Изключете USB кабела.

#### **Забележки**

- Влезте посредством компютъра, като използвате приложения софтуер "PMB". Не модифицирайте файловете или папките на видеокамерата посредством компютъра. Файловете с изображения могат да бъдат унищожени или да не се възпроизведат.
- Когато прехвърляте дълъг видеоклип или редактирано изображение, използвайте приложения софтуер "PMB". Ако използвате друг софтуер, изображенията може да не се прехвърлят правилно.
- Операциите не са гарантирани, ако извършите гореописаните операции.
- Максималния размер на файла е 2 GB. Ако файлът надвиши 2 GB, той автоматично се разделя. Въпреки че файлът изглежда разделен, когато го преглеждате на компютър, вашата видеокамера и функцията за прехвърляне на софтуера "PMB" ще обработят файла по подходящ начин.
- Когато изтривате файлове с изображения, следвайте стъпките, описани на стр. 28. Не изтривайте файловете с изображения от видеокамерата директно с помощта на компютъра.
- Не копирайте файловете на носителя на запис от компютъра. Операциите не са гарантирани.

# Запазване на видеоклипове и снимки с помощта на компютър Запазване на видеоклипове и снимки с помощта на компютър

# Стартиране на PMB (Picture Motion Browser)

Щракнете два пъти върху иконата препратка "PMB" на екрана на компютъра.

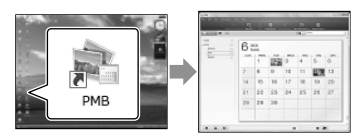

#### **Забележки**

• Ако иконата не е изведена на екрана на компютъра, щракнете върху [Start]  $\rightarrow$  [All Programs]  $\rightarrow$  [  $\cdot$  PMB], за да стартирате "PMB".

Можете да преглеждате, редактирате или създавате дискове с видеоклипове, а също и снимки, като използвате "PMB". На LCD екрана на вашата видеокамера на вели

#### Прочитане на "PMB Help"

Вижте "PMB Help", за да се запознаете с подробности относно "PMB". Щракнете два пъти върху иконата на "PMB Help" на вашия компютър, за да отворите "PMB Help".

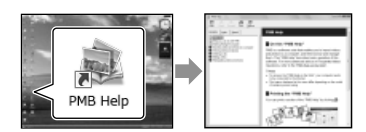

#### **Забележки**

Ако иконата не е изведена на екрана на компютъра, щракнете върху [Start]  $\rightarrow$  [All  $Programs]$  → [PMB] → [PMB Help]. Също така, можете да отворите "PMB Help" и от [Help] на "РМВ".

# Използване на "PMB Portable"

Тази видеокамера има вградено приложение "PMB Portable".

Можете лесно да качвате изображения в интернет, дори с компютър, на който не е инсталиран софтуерът "PMB". Можете да видите подробна информация за използването на софтуера, като щракнете върху бутона за помощния файл в горния десен ъгъл , след като стартирате "PMB Portable".

#### 1Включете вашата видеокамера, след това я свържете към компютър с помощта на вградения USB кабел.

се извежда екранът [USB SELECT].

2Докоснете, за да изберете носителя на запис, за който желаете да използвате "PMB Portable".

[**EUSB CONNECT**]: Вградена памет (DCR-SX65E/SX85E) [ USB CONNECT]: Карта с памет Ако екранът [USB SELECT] не се

изведе, докоснете  $MENU$  (MENU)  $\rightarrow$  $[Show others] \rightarrow [USB CONNECT] (B)$ категория **[**[OTHERS]).

#### Извежда се екранът с лицензното 3Cракнете върху "PMB Portable".

споразумение.

# 4Извършете настройките според инструкциите на екрана.

"PMB Portable" стартира.

За повече подробности относно "PMB Portable" вижте помощния файл на "PMB Partable".

#### **Забележки**

• Винаги свързвайте към мрежа, когато използвате "PMB Portable".

• Ако желаният AutoPlay Wizzard не се изведе, щракнете върху [Computer]  $\rightarrow$ [PMBPORTABLE], след това щракнете два пъти върху [PMBP\_Win.exe].

#### Запазване на изображения с външно устройство

# Запазване на изображения на външен носител (DIRECT COPY)

Mожете да запазвате видеоклипове и снимки на външен носител (USB устройство за съхранение на данни), като например външен твърд диск. Също така, можете да възпроизвеждате изображение на видеокамерата или на друго устройство за възпроизвеждане.

#### **Забележки**

- За тази операция ви е необходим адаптер за USB кабел VCM-UAM1 (продава се отделно).
- Възможно е адаптерът за USB кабела VCM-UAM1 да не се продава в някои държави/ региони.
- Не можете да използвате следните устройства като външен носител.
	- носител с капацитет, който надвишава 2 TB
	- обикновено дисково устройство, като
	- например CD или DVD устройство - носител, свързван посредством USB хъб
	- носител с вграден USB хъб
	- четец за карти
- Възможно е да не успеете да използвате външен носител с функция за кодиране.
- Вашата видеокамера притежава файлова система FAT. Ако външният носител е бил форматиран с файлова система NTFS и др., преди употреба форматирайте външния носител на вашата видеокамера. Когато външният носител е свързан към вашата видеокамера, се извежда екранът за форматиране. Екранът за форматиране може да се появи дори в случай на носител, който използва FAT файлова система.
- Операциите не са гарантирани за всички устройства, които можете да свържете.
- Свържете вашата видеокамера към мрежата от 220 V, като използвате променливотоков адаптер (стр. 13).
- Обърнете се към ръководството с инструкции, приложено към външния носител.
- За да се запознаете с подробности относно външните носители, които можете да използвате, проверете интернет страницата на Sony за поддръжка във вашата държава/регион.

#### **Съвети**

• Можете да прехвърляте изображения, записани на външен носител, и като използвате приложения софтуер "PMB". 1Cвържете променливотоковия адаптер и кабела на захранването към жака DC IN на вашата видеокамера и към мрежата от 220 V.

2Ако външният носител има захранващ кабел, свържете и него към мрежата от 220 V.

 $\cup$ Свържете адаптера за USB кабела към външния носител.

4Свържете адаптера за USB кабела към жака  $\Psi$  (USB) на вашата видеокамера.

Когато се изведе екранът [Create a new Image Database File.], докоснете [YES].

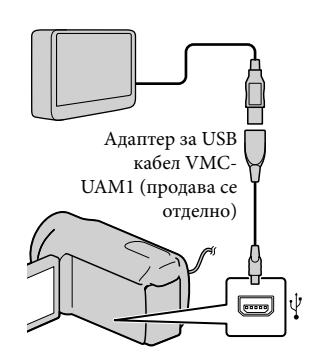

• Не можете да свързвате към вградения USB кабел.

# 5Докоснете [Copy.] на екрана на видеокамерата.

DCR-SX65E/SX85E:

Можете да запазвате видеоклипове и снимки от вградения носител на запис на видеокамерата на външен носител, ако те вече не са запазени там.

#### DCR-SX45E:

Можете да запазвате видеоклипове и снимки от видеокамерата на външния носител, ако те вече не са запазени там.

• Този екран ще се изведе само ако има записани нови изображения.

#### 6След като операцията приключи, докоснете ок на екрана на видеокамерата.

#### **Забележки**

• Броят на сцените, които можете да запазвате на външния носител, са както следва. Видеоклипове: 9,999

Снимки: 9,999 кадъра х 899 папки

В зависимост от вида на

изображенията, които записвате, броят на сцените може да се окаже

по-малък.

#### Когато свързвате външен носител

Изображенията, записани на външния носител, се извеждат на LCD екрана. Бутоните на дисплея с видеоклипове и снимки за екрана VISUAL INDEX се променят както е показано по-долу.

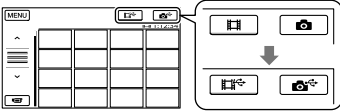

Можете да извършвате настройки в менюто на външния носител, като например можете да изтривате изображения. Докоснете MENU (MENU)  $\rightarrow$  [Show others] на екрана VISUAL INDEX.

#### За да запазите желаните

видеоклипове и снимки

Можете да запазвате и изображения, записани на картата с памет.

#### **Забележки**

- Не можете да търсите или копирате снимки по дата, записани на карта с памет.
- Докоснете [Play without copying.] на стъпка 5 по-горе. Извежда се екранът VISUAL INDEX на външния носител.
- $(2)$  Докоснете **MENU** (MENU) → [Show  $others$ ]  $\rightarrow$  [MOVIE DUB] (когато избирате видеоклипове)/[PHOTO COPY] (когато избирате снимки).
- Следвайте инструкциите на екрана, за да изберете носител на запис (DCR-SX65E/SX85E) и начините за избор на изображение.
- Когато сте избрали [DUB by select], докоснете изображението, което желаете да бъде запазено.

Извежда се индикация  $\blacklozenge$ .

• Когато сте избрали [DUB by date], изберете датата на изображенията, които желаете да презаписвате, с помощта на , след това докоснете

и преминете към стъпка  $\overline{6}$ 

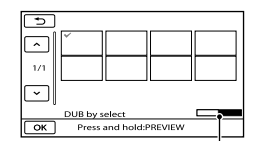

Капацитет на оставащия външен носител

- Натиснете и задръжте изображението на LCD екрана, за да го потвърдите. Докоснете , за да се върнете към предходния екран.
- Като докоснете датата, вие можете да търсите изображения по дата.
- $\overline{B}$  Докоснете **OK**  $\rightarrow$  [YES]  $\rightarrow$  **OK** на екрана на видеокамерата.

#### Възпроизвеждане на изображения на външния носител на видеокамерата

 Докоснете [Play without copying.] на стъпка 5 по-горе.

Извежда се екранът VISUAL INDEX на външния носител.

- Възпроизведете изображението (стр. 23).
	- Можете да преглеждате изображения и на телевизионния екран, свързан към видеокамерата (стр. 26).

#### **Забележки**

- Не можете да извеждате снимки с индекс за дати.
- Ако вашата видеокамера не разпознава външния носител, опитайте следните операции.
	- Свържете отново адаптера за USB кабела към вашата видеокамера
	- Ако външният носител притежава захранващ кабел, свържете и него към мрежата от 220 V.

#### За да приключите връзката с външен носител

Докоснете на екрана VISUAL

INDEX на външния носител.

Изключете адаптера за USB кабела.

# Създаване на диск с помощта на DVD записващо/четящо устройство

Създаване на диск с определено за целта DVD устройство, DVDirect Express

Можете да създадете диск или да възпроизведете изображенията на създаден диск, като използвате определено за целта DVD записващо устройство, DVDirect Express (продава се отделно).

Обърнете се и към ръководството с инструкции, приложено към DVD записващото устройство.

#### **Забележки**

- Свържете вашата видеокамера към мрежата от 220 V, като за тази операция използвате приложения променливотоков адаптер (стр. 13).
- Можете да използвате само неизползвани дискове от следните видове:
	- 12 cm DVD-R
	- 12 cm DVD+R
- Устройството не поддържа двуслойни дискове.
- В тази част DVDirect Express е означен като "DVD записващо устройство".
- Свържете променливотоковия адаптер и кабела на захранването към жака DC IN на вашата видеокамера и към мрежата от 220 V (стр. 13).
- 2 Включете вашата видеокамера и при прикоснете ок "след това и свържете DVD записващото устройство към жака  $\Psi$  (USB) на вашата видеокамера посредством USB кабела на DVD записващото устройство.

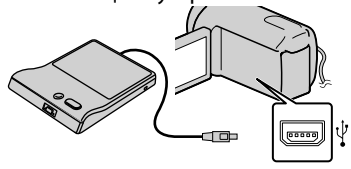

• Не можете да включвате към вградения USB кабел.

- Поставете празен диск в DVD записващото устройство и затворете шейната за дискове. На екрана на видеокамерата се извежда екранът [DISC BURN].
- 4 Натиснете <sup>•</sup> ⊙(DISC BURN) на DVD записващото устройство.

Видеоклиповете, записани на вградения носител на запис, ще се запишат на диска, ако те вече не са записани там (DCR-SX65E/SX85E). Видеоклиповете, които не са записани на нито един диск, ще се запишат на диска (DCR-SX45E).

- Повторете стъпки 3 и 4, когато общият размер на паметта с видеоклипове, които ще записвате, е по-голям от капацитета на един диск.
- Извадете диска след като операцията приключи.  $\boxed{6}$  Докоснете  $\boxed{^\circ}$  → [END]  $\rightarrow$  [EJECT DISC] на екрана на видеокамерата.
- изключете USB кабела.

За да зададете настройки за диска с помощта на DISC BURN OPTION

Извършете тази операция в следните случаи:

- Когато презаписвате желано от вас изображение.
- Когато създавате няколко копия на един и същи диск.
- Когато презаписвате изображения от картата с памет (DCR-SX65E/SX85E)
- Докоснете [DISC BURN OPTION] на стъпка 4.
- Изберете носител на запис, който съдържа видеоклипа(видеоклиповете), който(които) желаете да запишете (DCR-SX65E/SX85E).
- Докоснете видеоклипа, който желаете да запишете на диска.

Извежда се индикация  $\blacklozenge$ .

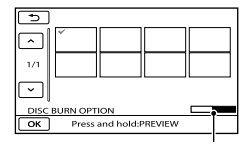

Оставащ капацитет на диска

- Натиснете и задръжте изображението в също така, может и на видеокамерата. на LCD екрана, за да потвърдите презаписа му. Докоснете , за да се върнете към предходния екран.
- Като докоснете датата, можете да търсите изображения по дата.
- $\overline{4}$ Докоснете **ок** → [YES] на екрана на видеокамерата.
	- За да създадете друг диск със същото съдържание, поставете нов диск и докоснете [CREATE SAME DISC].
- След като операцията приключи,

докоснете  $[EXIT] \rightarrow [END]$  на екрана на видеокамерата.

 Изключете USB кабела от вашата видеокамера.

За да възпроизвеждате диск на DVD записващо устройство

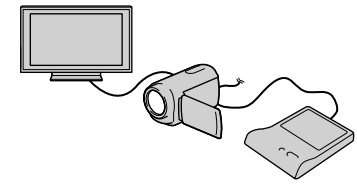

 Свържете променливотоковия адаптер и кабела на захранването към жака DC IN на вашата видеокамера и към мрежата от 220 V (стр. 13).

- Включете вашата видеокамера и свържете DVD записващото устройство към жака  $\dot{\mathcal{V}}$  (USB) на вашата видеокамера посредством USB кабел на DVD записващото устройство.
	- Можете да възпроизвеждате видеоклипове на телевизионния екран, като свържете видеокамерата към телевизор (стр. 26).
- Поставете създадения от вас диск в DVD записващото устройство. Видеоклиповете на диска се извеждат на екрана на видеокамерата като VISUAL INDEX.
- Натиснете бутона за възпроизвеждане на DVD записващото устройство.
	- Също така, можете да работите и с екрана
- $\overline{B}$  Докоснете [END] → [EJECT DISC] на екрана на видеокамерата и извадете диска след като операцията приключи.
- **©Докоснете ок** и изключете USB кабела.

#### **Забележки**

- Не извършвайте следните действия, докато създавате диска.
	- Не изключвайте видеокамерата.
	- Не изключвайте USB кабела или
	- променливотоковия адаптер.
	- Не излагайте видеокамерата на механичен удар или вибрации.
	- Не вадете картата с памет от видеокамерата.
- Преди да изтриете видеоклиповете от вашата видеокамера, възпроизведете създадения диск, за да се уверите, че презаписът е извършен правилно.
- Ако на екрана се изведе [Failed.] или [DISC BURN failed.], поставете друг празен диск в DVD записващото устройство и отново извършете операцията DISC BURN.

#### **Съвети**

- Ако общият размер на видеоклиповете, които желаете да запишете на диска, надвишава капацитета му, операцията по създаването на диска спира, когато лимитът бъде достигнат. Възможно е последният видеоклип на диска да се отреже.
- Времето за създаването на диск до пълния му капацитет е от 20 до 60 минути.

Възможно е времето да се окаже повече, в зависимост от режима на запис и броя на сцените.

• Ако не можете да възпроизвеждате създадените дискове на нито един DVD плейър, свържете видеокамерата към DVD записващото устройство и възпроизведете диска.

#### Създаване на диск с DVD записващо устройство и др., различно от DVDirect Express

Можете да запазвате видеоклипове на диск, като свържете вашата видеокамера към устройства за създаване на дискове, като например Sony DVD записващо устройство, различно от DVDirect Express, посредством USB кабел. Обърнете се и към инструкциите за експлоатация, приложени към устройството, което свързвате.

#### **Забележки**

- Възможно е Sony DVD записващото устройство да не се предлага в някои държави/региони.
- Свържете вашата видеокамера към мрежата от 220 V, като за тази операция използвате приложения променливотоков адаптер (стр. 13).
- Свържете променливотоковия адаптер и кабела на захранването към жака DC IN на вашата видеокамера и към мрежата от 220 V (стр. 13).

 Включете вашата видеокамера и свържете DVD записващото устройство към жака  $\dot{\mathbf{\Psi}}$  (USB) на вашата видеокамера, посредством вградения USB кабел.

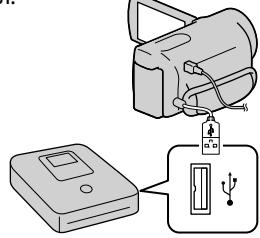

На екрана на видеокамерата се извежда екранът [USB SELECT].

- Ако екранът [USB SELECT] не се изведе, докоснете **MENU** (MENU) -> [Show others] → [USB CONNECT] (в категория [OTHERS]).
- Докоснете носителя на запис, който съдържа изображенията, на екрана на видеокамерата.

[ USB CONNECT]: Вградена памет (DCR-SX65E/SX85E) [ USB CONNECT]: Карта с памет

• Изведеният носител на запис се различава в зависимост от модела.

#### Запишете видеоклиповете на свързаното устройство.

• За подробности се обърнете към ръководството с инструкции, приложено към свързаното устройство.  След като операцията приключи, докоснете [END] → [YES] на екрана на видеокамерата.

#### Изключете USB кабела.

#### Създаване на диск с рекордер и др.

Можете да презаписвате изображения, възпроизвеждани на вашата видеокамера, на диск или видеокасета, като свържете вашата видеокамера към рекордер или Sony DVD записващо устройство и др, различно от DVDirect Express, посредством използването на A/V свързващ кабел. Свържете устройството по един от двата начина  $\boxed{1}$  или  $\boxed{2}$ . Обърнете се и към ръководствата с инструкции, приложени към устройствата, които ще свързвате.

#### **Забележки**

- Свържете вашата видеокамера към мрежата от 220 V, като за тази операция използвате приложения променливотоков адаптер (стр. 13).
- Възможно е Sony DVD записващото устройство да не се предлага в някои държави/региони.
- A/V свързващ кабел (приложен в комплекта)

Свържете A/V свързващия кабел към входния жак на друго устройство.

#### A/V свързващ кабел с S VIDEO (продава се отделно)

Когато свързвате към друго устройство посредством S VIDEO жак, като използвате A/V свързващ кабел с S VIDEO кабел (продава се отделно), можете да получавате изображения с по-високо качество, отколкото при връзката само с A/V свързващ кабел. Свържете белия и червения щекери (ляв/десен аудио) и S VIDEO щекера (S VIDEO канал) на A/V свързващия кабел с S VIDEO кабел. Ако свържете само S VIDEO щекера, няма да чуете звук. Връзката с жълтия щекер (видео) не е необходима.

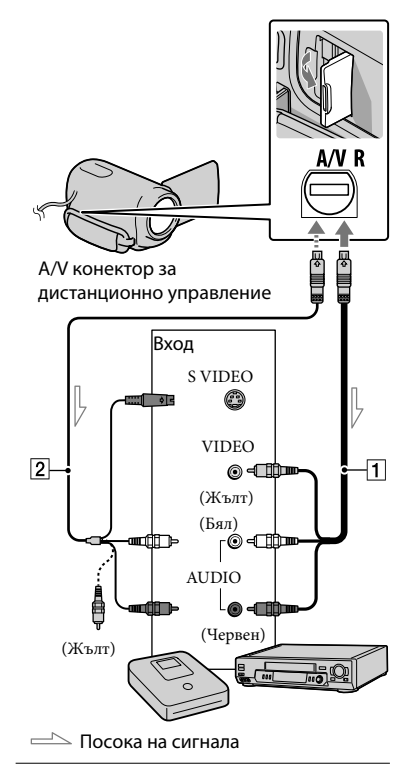

#### Поставете носител на запис в устройството за запис.

• Ако устройството за запис притежава селектор за избор на входен сигнал, задайте селектора за входен сигнал в режим на приемане на входни сигнали.

 Свържете вашата видеокамера към записващото устройство (рекордер и др.) с A/V свързващия кабел (приложен в комплекта) или A/V свързващия кабел с S VIDEO (продава се отделно).

• Свържете вашата видеокамера към входните жакове на записващото устройство.

- Започнете възпроизвеждането на вашата видеокамера и запишете на устройството за запис.
	- За подробности се обърнете към ръководството за експлоатация, приложено към устройството за запис.

4 Когато презаписът приключи, спрете записващото устройство и след това спрете и вашата видеокамера.

#### **Забележки**

- Тъй като презаписът се извършва посредством аналогов трансфер на данни, качеството на изображението може да се влоши.
- За да скриете индикаторите на екрана (като например брояч и др.) на монитора на свързаното устройство, докоснете  $M=NU$  (MENU)  $\rightarrow$  [Show  $others$ ]  $\rightarrow$  [OUTPUT SETTINGS] (в категория  $\mathcal{S}$  [GENERAL SET])  $\rightarrow$  [DISP  $OUTPUT]$  → [LCD PANEL] (настройка по подразбиране)  $\rightarrow \rightarrow \rightarrow \rightarrow$  $\rightarrow \blacksquare \times \blacksquare$
- За да записвате дата/час или данни с настройки на камерата, докоснете  $MENU(MENU) \rightarrow [Show others] \rightarrow$ [PLAYBACK SET] (в категория  $[PLAYBACK]$   $\rightarrow$   $[DATA CODE]$   $\rightarrow$ желана настройка → ок → ∋ . В допълнение, докоснете  $MENU$  (MENU)  $\rightarrow$  [Show others]  $\rightarrow$ [OUTPUT SETTINGS] (в категория  $[GENERAL SET]$   $\rightarrow$  [DISP OUTPUT]  $\rightarrow$  [V-OUT/PANEL]  $\rightarrow$  or  $\rightarrow$  5  $\rightarrow$   $\overline{\mathbf{X}}$ .
- Когато размерът на екрана на устройствата с дисплей (телевизор и др.) е 4:3, докоснете  $MENU$  (MENU)  $\rightarrow$  $[Show others] \rightarrow [OUTPUT SETTINGS]$ (в категория  $\mathcal{L}$  [GENERAL SET])  $\rightarrow$  $[TV \, \text{TYPE}] \rightarrow [4:3] \rightarrow \text{OK} \rightarrow \text{S}$  $\rightarrow \blacksquare \times \blacksquare$

• Когато свържете моно устройство, свържете жълтия щекер на A/V свързващия кабел към входния видео жак, и свържете белия (ляв канал) или червения (десен канал) щекер към аудио входния жак на устройството.

# Настройки на вашата видеокамера Използване на менютата

Като използвате менюта, вие можете да извършвате полезни функции и да променяте различни настройки. Ако извършвате правилно операциите в менюто, можете да се наслаждавате на използването на вашата видеокамера.

Видеокамерата притежава различни опции в менюто, разделени в осем категории.

#### $\left[\begin{matrix}\mathsf{M}\end{matrix}\right]$ МАNUAL SETTINGS (Опции за настройка на условията на сцената) → стр. 46

**SHOOTING SET (Опции за настройка на записа) стр. 46**

 $\vec{p}$  **PHOTO SETTINGS (Опции за запис на снимки) → стр. 46** 

 $\square$  PLAYBACK (Опции за възпроизвеждане) → стр. 46

 **■ EDIT** (Опции за редактиране) → стр. 47

 $\Xi$  **OTHERS (Опции за други настройки)** → стр. 47

 $\bigtriangledown$  **MANAGE MEDIA (Опции за носители на запис) → стр. 47** 

 $^{\circledcirc\!\!\! \diagdown\!\!}$  GENERAL SET (Други опции с настройки)  $\rightarrow$  стр. 48

Опциите в менюто са описани по-подробно в ръководството "Наръчник за видеокамера.

#### Работни менюта

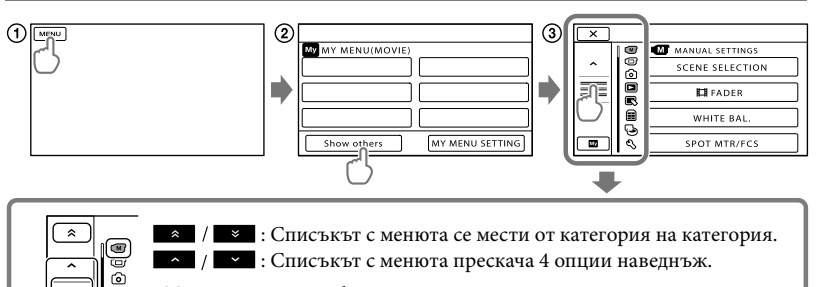

- Можете да докоснете бутони и да изтеглите екрана, за да прегледате списъка в менюто.
- Избраната икона за категорията се извежда в оранжево.
- Можете да се върнете към екрана MY MENU, като докоснете  $\blacksquare$ , докато е изведен.
- Докоснете .

ō  $\overline{\mathbf{e}}$ ⊜  $\bar{\Theta}$ उ

- Докоснете [Show others] в екрана MY MENU.
	- За подробности относно MY MENU, вижте следващата страница.
- Докоснете централната част от лявата страна на екрана, за да промените дисплея.
- Докоснете опцията в менюто, която желаете да промените.
- След като промените настройката, докоснете ок.

За да приключите настройката на менюто, докоснете  $\blacktriangleright$ .

За да се върнете към екрана с предходното меню, докоснете  $\Box$ .

• В зависимост от опцията е възможно индикацията ок да не се изведе.

#### **Забележки**

- В зависимост от условията на запис или възпроизвеждане е възможно да не успеете да настроите някои опции в менюто.
- Опциите или настройките в менюто, които са оцветени в сиво, не са достъпни.

#### **Съвети**

• В зависимост от опциите в менюто, които променяте, вашата видеокамера превключва между режими на запис и възпроизвеждане (видеоклип/снимка).

#### Използване на MY MENU

Можете да използвате опциите от менюто по-лесно, като регистрирате най-често използваните от вас настройки в менюто MY MENU. Можете да регистрирате 6 настройки за всяко MY MENU от категориите MOVIE, PHOTO и PLAYBACK.

Пример: изтриване на настройка [SPOT MTR/FCS] и регистриране на [ FADER]

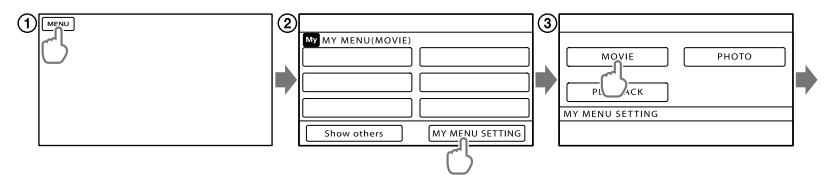

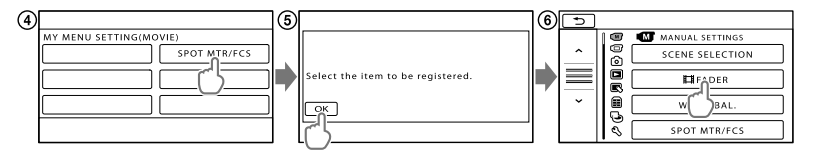

Докоснете .

Докоснете [MY MENU SETTING].

Докоснете [MOVIE].

Докоснете [SPOT MTR/FCS].

**(5)** Докоснете **ок**.

Докоснете [ FADER] (в категорията [MANUAL SETTINGS]).

(7) Когато изведете MY MENU, докоснете **\***.

Повторете стъпките, описани по-горе, за да регистрирате настройки в MY MENU и да се наслаждавате на използването на вашата видеокамера.

#### **Съвети**

• Когато свържете външно устройство за съхранение на данни, се извежда допълнително MY MENU.

# Използване на <sup>•</sup> OPTION MENU

Менюто OPTION MENU се извежда точно както се появява изскачащият прозорец при натискането на десния бутон на мишката във вашия компютър. Когато в долния десен ъгъл на екрана се изведе индикация  $\bullet$  , вие можете да използвате OPTION MENU. Когато докоснете • • , се извеждат опциите в менюто, които можете да промените.

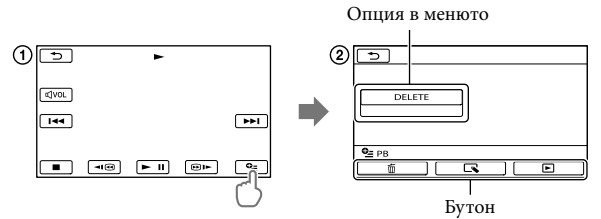

- Докоснете (OPTION).
- Докоснете желания бутон опция за промяна на настройката.
- След като приключите настройката, докоснете ОК.

#### **Забележки**

- Опциите или настройките в менюто, които са оцветени в сиво, не са достъпни.
- Когато желаната опция не се намира на екрана, докоснете друг бутон. (Възможно е да няма други бутони.)
- Бутоните и опциите, които се извеждат на екрана, зависят от състоянието на запис/ възпроизвеждане на видеокамерата.

#### Списък на менюто

#### Категория (MANUAL SETTINGS)

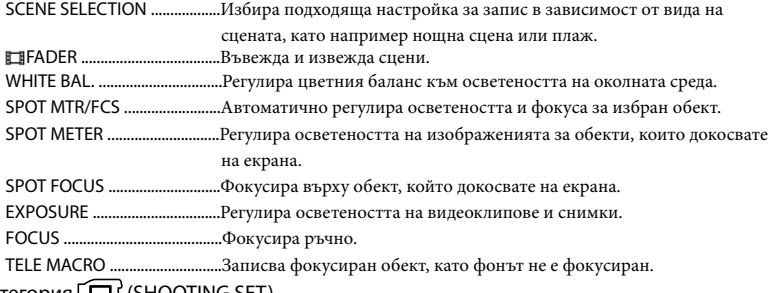

#### Категория (SHOOTING SET)

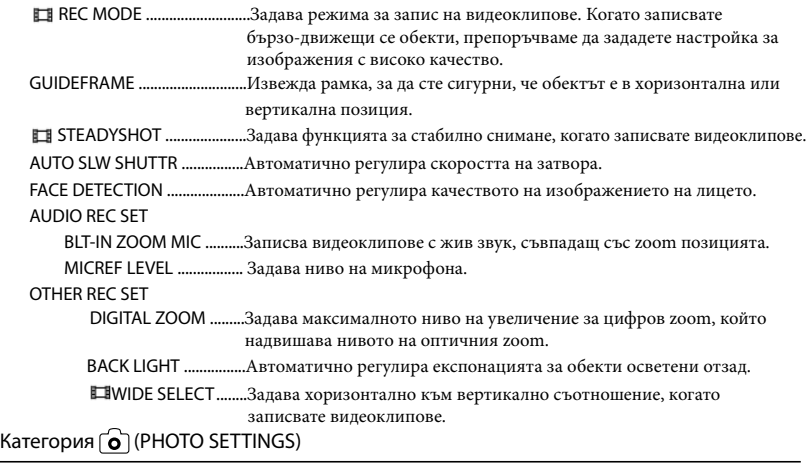

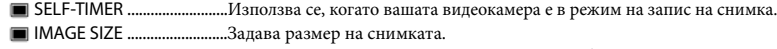

FILE NO. ......................................Задава начина, по който се записва номер на файла.

#### Категория (PLAYBACK)

VISUAL INDEX ...........................Извежда записаните изображения като миниатюрни изображения (стр. 23). VIEW IMAGES

#### DATE INDEX .....................Позволява търсене на желани изображения по дата.

**FILM ROLL ..................** Извежда и възпроизвежда сцени по определен интервал.

FACE ..............................Извежда и възпроизвежда сцени с лица.

PLAYLIST.....................................Извежда и възпроизвежда плейлиста с видеоклипове.

#### PLAYBACK SET

DATA CODE ......................Извежда подробно данни за записа по време на възпроизвеждане.

#### Категория (EDIT)

#### Категория (MANAGE MEDIA) DELETE DELETE ........................Изтрива видеоклипове. DELETE ........................Изтрива снимки. PROTECT PROTECT .....................Задава защита, за да предотвратите изтриването на видеоклипове. PROTECT .....................Задава защита, за да предотвратите изтриването на снимки. DIVIDE ...................................Разделя видеоклипове. PHOTO CAPTURE\* ..................Запазва снимки от желани видеоклипове. MOVIE DUB\* DUB by select (по избор) ...Избира видеоклип за презапис. DUB by date (по дата)....Презаписва всички видеоклипове от определената дата. DUB ALL .......................Презаписва всички видеоклипове в плейлиста. PHOTO COPY\* COPY by select (по избор) ...Избира снимки и ги копира. COPY by date (по дата) ....Копира всички снимки от избраната дата. PLAYLIST EDIT ADD .............................Прибавя видеоклипове към плейлиста. ADD by date (по дата)...Едновременно прибавя видеоклипове, записани на една дата към плейлиста. ERASE ...........................Изтрива видеоклипове от плейлиста. ERASE ALL ...................Изтрива всички видеоклипове от плейлиста. MOVE ............................Променя реда на видеоклиповете в плейлиста. Катогория (OTHERS) USB CONNECT\* ........Свързва вградената памет посредством USB. USB CONNECT ..........Свързва картата с памет посредством USB. DISC BURN ....................... Позволява ви да запазвате изображения на дискове. BATTERY INFO ..........................Извежда информация за батерията. MEDIA SETTINGS\* MOVIE MEDIA SET .........Задава носителя на запис на видеоклипове (стр. 16). PHOTO MEDIA SET ........Задава носителя на запис на снимки (стр. 16). MEDIA INFO ..............................Извежда информация за носителя на запис, като например свободно място. MEDIA FORMAT INT. MEMORY\* ................Изтрива всички данни на вградената памет. MEMORY CARD ..............Изтрива всички данни на картата с памет. USB CONNECT

#### REPAIR IMG.DB F.

INT. MEMORY\* ................Поправя файла с данни за изображенията на вградената памет (стр. 51).

MEMORY CARD ..............Поправя файла с данни за изображенията на картата с памет (стр. 51).

Категория < (GENERAL SET)

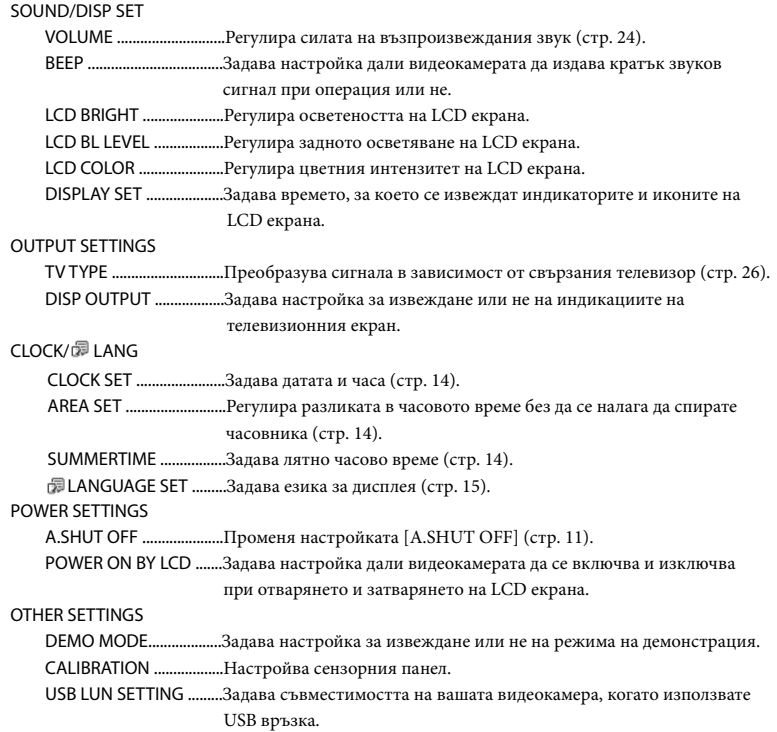

\* DCR-SX65E/SX8

# Получаване на подробна информация от ръководството Наръчник за видеокамера

Ръководството Наръчник за видеокамера е ръководство на потребителя, което е предназначено за четене на монитора на компютър. "Handycam" Handbook (Наръчник "Handycam") е предназначено за преглед в случаите, когато желаете да научите повече за работата с вашата видеокамера. 1

За да инсталирате ръководството Наръчник за видеокамера на Windows компютър, поставете приложения CD-ROM в дисковото устройство на вашия компютър.

В изведения инсталационен прозорец, щракнете върху [Handbook].

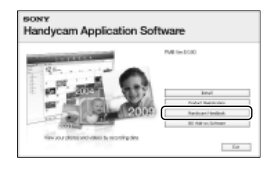

Изберете желания език и името на модела на вашата видеокамера, след това щракнете върху [Install]. Инсталирайте, като спазвате инструкциите на екрана.

• Името на модела на вашата видеокамера е отпечатано от долната страна.

За да прегледате ръководството Наръчник за видеокамера, щракнете два пъти върху иконата на екрана на компютъра.

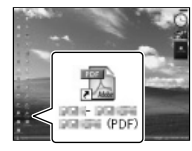

- Когато използвате Macintosh, отворете папката [Handbook] – [GB] в CD-ROM диска, след това копирайте [Handbook.pdf].
- За да четете ръководството Наръчник за видеокамера, имате нужда от Adobe Reader. Ако софтуерът не е инсталиран на вашия компютър, можете да го свалите от интернет страницата на Adobe Systems: http://www.adobe.com/
- За подробности относно приложения софтуер "PMB" се обърнете към "PMB Help" (стр. 33).

#### Допълнителна информация

# Отстраняване на проблеми

Ако се сблъскате с проблем, докато използвате видеокамерата, следвайте стъпките, описани по долу.

 Проверете списъка (стр. 50 до 52) и вашата видеокамера.

 Изключете източника на захранване, включете го отново след около 1 минута и включете видеокамерата.

 Натиснете RESET (стр. 60), като използвате остър предмет, и включете видеокамерата. Ако натиснете RESET, всички настройки, включително тези на часовника, се нулират.

#### Свържете се с вашия доставчик или упълномощен сервиз на Sony.

- В зависимост от проблема е възможно да се наложи извършване на промяна или форматиране на вградения носител на запис на вашата видеокамера. По този начин данните, записани на вградения носител, ще бъдат изтрити. Уверете се, че сте запазили данните от вградения носител на друг носител, преди да изпратите видеокамерата за поправка. Sony не носи отговорност и няма да компенсира загуба на данни от вградения носител за данни.
- С цел подобряване на състоянието на устройството, при поправка на видеокамерата е възможно да се наложи проверката на минимално количество данни от вградения носител на запис на видеокамерата. Доставчикът на Sony няма да копира или запазва вашите данни.
- Подробности относно симптомите на вашата видеокамера можете да намерите в ръководството Наръчник за видеокамера (стр. 49), а относно свързването с компютър вижте "PMB Help" (стр. 33).

#### Захранването не се включва

- Прикрепете заредена батерия във видеокамерата (стр. 11).
- Свържете щекера на променливотоковия адаптер към мрежата от 220 V (стр. 13).

#### Видеокамерата не работи, дори когато захранването е включено.

- Устройството има нужда от няколко секунди след като бъде включено, за да се подготви за запис. Това не е неизправност.
- Изключете променливотоковия адаптер от контакта или извадете батерията. След около 1 минута свържете отново. Ако видеокамерата все още не функционира, натиснете бутона RESET (стр. 60) с остър предмет. (Ако натиснете бутона RESET, всички настройки, включително настройките на часовника, се връщат в положенията си по подразбиране.)
- Температурата на вашата видеокамера е изключително висока. Изключете устройството и го оставете за известно време на хладно място.
- Температурата на видеокамерата е крайно ниска. Оставете видеокамерата включена. Ако все още не можете да работите с нея, изключете я, преместете я на топло място и след известно време включете захранването.

#### Устройството се загрява.

• Устройството се загрява докато работи. Това не е индикация за неизправност.

#### Захранването внезапно се изключва.

- Използвайте променливотоковия адаптер (стр. 13).
- Включете отново захранването.
- Заредете батерията (стр. 11).

#### При натискането на бутона START/STOP или PHOTO не се записват изображения.

- Натиснете MODE, за да включите лампичката  $\Box$  (Видеоклип) или  $\Box$  (Снимка).
- Вашата видеокамера записва изображението, което сте запазили на носителя. Не можете да извършвате нови записи по същото време.
- Записващият носител е пълен. Изтрийте ненужните изображения (стр. 28).
- Общият брой снимки и видеоклипове надвишава капацитета на видеокамерата. Изтрийте ненужните изображения (стр. 28).

Записът спира. C:06: • Температурата на видеокамерата се е повишила или понижила твърде много. Изключете устройството и го оставете за известно време на хладно/топло място.

#### Не можете да инсталирате "PMB".

• Проверете системните изисквания или процедурата по инсталиране на "PMB" (стр. 30).

# $\overline{P}$   $\overline{P}$   $\overline$

• Приключете с инсталацията на "PMB" и рестартирайте компютъра.

#### Компютърът не разпознава вашата видеокамера.

- Изключете от компютъра всички USB устройства, които са различни от клавиатура, мишка и видеокамера.
- Изключете USB кабела от компютъра и стойката на видеокамерата, рестартирайте компютъра, след това отново го свържете правилно с видеокамерата.

#### Дисплей за авто-диагностика/ Предупредителни индикатори

Ако на LCD екрана се извеждат индикатори, прегледайте списъка подолу.

Ако не можете да отстраните проблема и след като няколко опита, свържете се с вашия доставчик или оторизиран сервиз на Sony. В този случай, когато се свържете с тях, продиктувайте им всички цифри на кода с грешката, който започва със C или Е.

#### C:04:□□

- Използвате батерия, различна от "InfoLITHIUM" серия V. Използвайте батерия "InfoLITHIUM" (серия V) (стр. 11).
- Свържете стабилно DC щекера на променливотоковия адаптер към видеокамерата (стр. 11).

• Температурата на батерията е висока. Сменете я или я оставете на хладно място.

#### $C:13: \square \square / C:32: \square \square$

• Изключете източника на захранване. След повторно свързване на захранването продължете работа.

• Следвайте стъпките от  $(2)$  до  $(4)$  на стр. 50.

#### $\overline{\mathbb{C}}$

• Батерията е почти изтощена.

#### ACE

• Температурата на батерията е висока. Сменете батерията или я оставете на хладно място.

#### בוז

• Температурата на вашата видеокамера се повишава или е крайно висока. Изключете видеокамерата и я оставете за известно време да се охлади.

#### 旧司

• Температурата на вашата видеокамера е крайно ниска. Затоплете устройството.

#### 穴

- Не е поставена карта с памет (стр. 17).
- Когато индикаторът мига, свободното място за запис на изображения е свършило. Изтрийте ненужните изображения (стр. 17) или форматирайте картата с памет, след като запазите изображения на друг носител.
- Файлът с данни за изображенията е повреден. Проверете файла с данни за изображенията, като докоснете  $(MENU) \rightarrow [Show others] \rightarrow [REPAIRIMG.$ DB F.] (в категорията  $\bigcirc$  [MANAGE MEDIA]) → носител на запис (DCR-SX65E/SX85E).

#### $\mathbb{Z}$

• Картата с памет е повредена. Форматирайте картата с памет с видеокамерата (стр. 47).

#### ${321}$

• Поставили сте несъвместима карта с памет (стр. 17).

#### $\Box$ om

• Достъпът до картата с памет е забранен на друго устройство.

#### $\frac{1}{2}$

• Видеокамерата е нестабилна. Дръжте здраво устройството с две ръце и запишете изображението. Обърнете внимание обаче, че индикаторът няма да изчезне.

#### $\bullet$

• Капацитетът на носителя на запис е пълен. Изтрийте ненужните изображения (стр. 28).

# Времена за запис на видеоклипове/брой снимки, които можете да записвате

Очаквано време за запис и възпроизвеждане с приложената батерия

#### Време за запис

Приблизително време за запис, когато използвате напълно заредена батерия.

#### Вградена памет

#### DCR-SX65E/SX85E

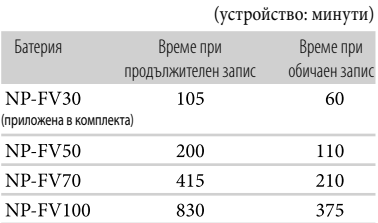

#### Карта с памет

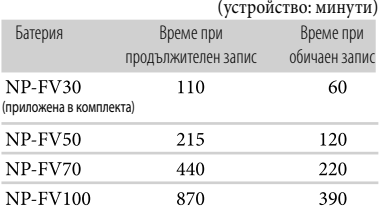

- Всяко време за запис се измерва, когато **[E] REC MODE**] е зададен в положение SP.
- Обичайното време за запис показва времето, когато повтаряте операцията по стартиране/ спиране на записа, превключвате лампичката MODE и използвате функция zoom.
- Стойностите са измерени при температура 25°С. Препоръчваме ви да използвате видеокамерата при температурен интервал от 10°С до 30°С.
- Времето за запис или възпроизвеждане ще се съкрати, ако използвате вашата видеокамера при ниски температури.
- Времето за запис и възпроизвеждане ще бъде по-кратко в зависимост от условията, при които използвате видеокамерата.

#### Време за възпроизвеждане

Приблизително време за възпроизвеждане, когато използвате напълно заредена батерия.

#### Вградена памет

#### DCR-SX65E/SX85E

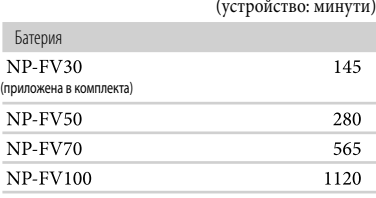

#### Карта с памет

(устройство: минути)

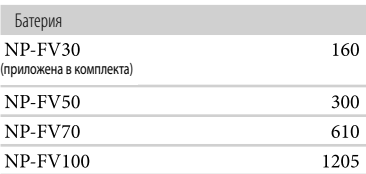

#### Очаквано време за запис на видеоклипове

#### Вградена памет

DCR-SX65E

(устройство: минути) Режим на запис в в союз в верхнольное в Време за запис

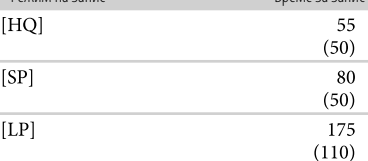

#### DCR-SX85E

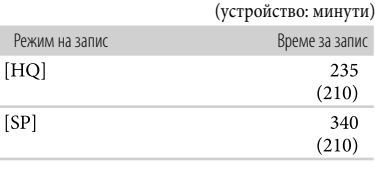

#### (устройство: минути)

 $(yc$ тройство: минути $)$ 

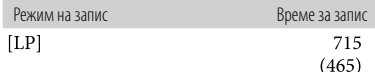

#### **© Съвети**

- Можете да записвате видеоклипове с максимум 9,999 сцени.
- Максималното непрекъснато време за запис на видеоклипове е приблизително 13 часа.
- Вашата видеокамера използва формат VBR (Вариращ битрейт), който автоматично регулира качеството на изображението според записаната сцена. Тази технология предизвиква отклонения във времето за запис на носителите за запис. Видеоклиповете, които съдържат бързи движения и сложни образи, се записват при по-висок битрейт, а това намалява общото време за запис.

#### Карта с памет

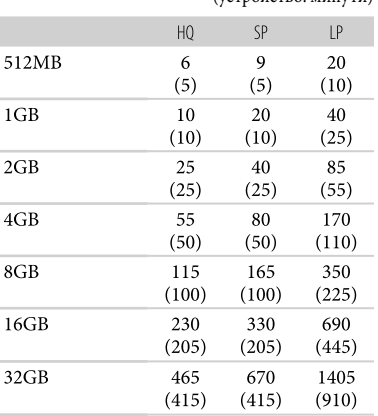

#### **Забележки**

- Възможно е времето за запис да се различава в зависимост от условията на записа и обекта, [ REC MODE] (стр. 46).
- Цифрите в скоби показват минималното време за запис.

#### Очакван брой снимки, които можете да запишете

#### Вграден носител на запис (DCR-SX65E/SX85E)

Можете да запишете максимум 9,999 снимки.

#### Карта с памет

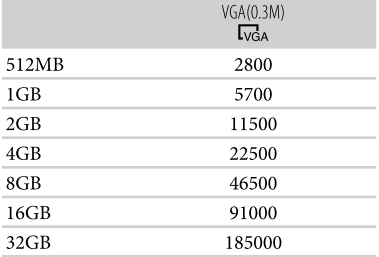

• Указаният брой снимки, които можете да запишете, се отнася за пълния капацитет на вашата видеокамера. Реалният брой изображения, които можете да запишете, се извежда на LCD екрана по време на записа (стр. 59).

• Броят на снимките, които можете да запишете, се различава в зависимост от условията на запис и вида на носителя.

#### **Съвети**

- За запис на снимки можете да използвате и карта с памет, която има капацитет по-малък от 512 MB.
- Следният списък показва средния битрейт, пикселите за запис и съотношението за всеки режим за запис на видеоклипове.
	- HQ: Прибл. 9 Mbps 720 x 576 пиксела/16:9, 4:3 SP: Прибл. 6 Mbps 720 x 576 пиксела/16:9, 4:3 LP: Прибл. 3 Mbps 720 x 576 пиксела/16:9, 4:3
- Пиксели за запис на снимки и съотношение.
	- Режим за запис на снимки: 640 х 480 точки/4:3 640 х 360 точки/16:9
	- Запис на снимка от видеоклип: 640 х 360 точки/16:9 640 х 480 точки/4:3

# Предпазни мерки

#### Работа и грижи за видеокамерата

- Не използвайте или съхранявайте видеокамерата и приложените аксесоари на следните места.
	- При крайно високи или ниски температури, или във влажна среда. Не оставяйте видеокамерата при температури, надвишаващи 60°С, като например на пряка слънчева светлина, близо до климатици или в кола, паркирана на слънце. Това може да причини неизправност при работа или деформация на корпуса.
	- Близо до силни магнитни полета или под влиянието на механични вибрации. Устройството може да се повреди.
	- Близо до силни радио вълни или радиация. Възможно е видеокамерата да не записва правилно.
	- Близо до AM приемници и видео оборудване. Възможно е да се появят смущения.
	- На плажа или на прашно място. Ако във видеокамерата попадне пясък или прах, това може да причини неизправност, а понякога тази неизправност не може да бъде отстранена.
	- Близо до прозорци или навън, където LCD екранът, визьорът или обективът са изложени на пряка слънчева светлина. Това може да повреди LCD екрана.
- Работете с видеокамерата при DC 6.8 V/7.2 V (батерия) или DC 8.4 V (променливотоков адаптер).
- При работа с прав или променлив ток, използвайте аксесоарите, препоръчани в това ръководство.
- Не позволявайте видеокамерата да се намокри, например от дъжд или морска вода. Ако видеокамерата се намокри, устройството може да се повреди, а понякога тази неизправност не може да бъде отстранена.
- Ако твърд предмет или течност попадне в корпуса на видеокамерата, изключете захранването и преди по-нататъшна употреба проверете устройството в оторизиран сервиз.
- Избягвайте грубо боравене, разглобяване, модификации или механични сътресения. Не удряйте, не изпускайте и не настъпвайте продукта. Особено внимавайте с обектива.
- Изключвайте видеокамерата, когато не я използвате.
- Не обвивайте видеокамерата например с кърпа и не я използвайте в това състояние. Ако го направите, това може да причини покачване на температурата във вътрешността на корпуса.
- Когато изключвате захранващия кабел, дърпайте щепсела, а не самия кабел.
- Не позволявайте захранващият кабел да се повреди като поставяте върху него тежки предмети.
- Не използвайте деформирана или повредена батерия.
- Винаги поддържайте металните контакти чисти.
- Ако батериите са протекли:
	- се свържете с оторизиран сервиз на Sony.
	- и докоснете течността, измийте обилно с вода.
	- и течността попадне в очите, измийте обилно с вода и се консултирайте с лекар.

#### Когато не планирате да използвате видеокамерата за дълъг период от време

- Препоръчваме ви да включвате и работите с видеокамерата поне веднъж в месеца, за да поддържате устройството в оптимално състояние за дълго време.
- Преди да приберете батерията за съхранение, изразходвайте докрай заряда й.

#### LCD екран

- Не натискайте силно LCD екрана, защото това може да го повреди.
- Ако използвате видеокамерата на студено място, възможно е на LCD екрана да се появи остатъчен образ. Това не е неизправност.
- Докато работите с видеокамерата, гърбът на LCD екрана може да се нагрее. Това не е неизправност.

#### Почистване на LCD екрана

• Ако LCD екранът е зацапан с отпечатъци от пръсти или прах, препоръчваме ви да го почистите с почистващото парче плат. Когато използвате специалния комплект за почистване на LCD екрани (продава се отделно), не прилагайте течността директно върху LCD екрана. Почиствайте LCD екрана с почистваща хартия, навлажнена с препарата.<br>55<sup>86</sup>

#### Почистване на корпуса

- Ако корпусът на видеокамерата е замърсен, почистете го с меко парче плат, леко навлажнено с вода, след това го изтрийте със сухо меко парче плат.
- За да не повредите корпуса, избягвайте следното:
	- Не използвайте химикали, като например разредител, бензин, алкохол, химизирани парчета плат и инсектициди, за да почистите устройството.
	- Не работете с устройството, когато сте докосвали гореспоменатите вещества.
	- Не позволявайте контакт с гума или винил за дълъг период от време.

#### Грижи и съхранение на обектива

- Изтрийте повърхността на обектива с парче мек плат в следните случаи:
	- Когато има следи от пръсти по повърхността му.
	- На горещи или влажни места.
	- Когато обективът се използва край морския бряг.
- Съхранявайте обектива на проветриви места, които не са подложени на замърсяване или прах.
- За да избегнете появата на мухъл, периодично следвайте указанията за почистване, описани по-горе.

#### Зареждане на вградената акумулаторна батерия

Вашата видеокамера е снабдена с вградена акумулаторна батерия, така че настройката за датата и часа, и другите настройки, се запазват, дори когато устройството е изключено. Вградената батерия е винаги заредена, ако видеокамерата е включена към мрежата от 220 V или ако към нея е прикрепена батерията. Пълното разреждане на акумулаторната батерия настъпва за около три месеца, ако изобщо не използвате камерата. Ако това се случи, използвайте устройството след като заредите батерията. Дори ако вградената батерия не е заредена, това няма да се отрази на работата на устройството, ако не записвате датата.

#### Процедури

Свържете видеокамерата с мрежата от 220 V, като използвате променливотоковия адаптер, приложен в комплекта. Оставете LCD екрана затворен и зареждайте за повече от 24 часа.

#### Забележки за изхвърляне/трансфер на видеокамерата (DCR-SX65E/SX85E)

Дори когато изтривате всички видеоклипове и снимки, или ако извършвате функцията [MEDIA FORMAT], е възможно да не успеете да изтриете напълно данните от вградения носител на запис. Когато прехвърляте собствеността на видеокамерата, препоръчваме ви да използвате функцията [EMPTY] (вижте "Получаване на подробна информация от ръководството Наръчник за видеокамера на стр. 49), за да ограничите възстановяването на вашите данни. В допълнение към горното, когато изхвърляте видеокамерата, препоръчваме ви да унищожавате тялото на видеокамерата.

#### Забележки за изхвърляне/трансфер на картата с памет

Дори когато изтривате данни на картата с памет или форматирате картата с памет на вашата видеокамера или компютър, e възможно да не успеете да изтриете всички данни от картата. Когато давате картата с памет на друг човек, препоръчваме ви да изтриете данните изцяло, като използвате софтуера за изтриване на данни на вашия компютър. Също така, когато изхвърляте картата с памет, ви препоръчваме да унищожите тялото на носителя.

# Технически характеристики

#### Система

Формат на видеосигнала: Цветен сигнал PAL, стандарт CCIR

Формат за запис на видеоклипове:

Видео: MPEG-2 PS

Система за запис на аудио: Dolby Digital 2ch

Dolby Digital Stereo Creator

Формат на фото файловете:

: DCF Ver.2.0 съвместим

: Exif Ver.2.21 съвместим

: MPF Baseline съвместим

Носител на записа (Видеоклип/Снимки):

Вградена памет DCR-SX65E: 4 GB DCR-SX85E: 16 GB

"Memory Stick PRO Duo" носител

SD карта с памет (Class 2 или по-бърза) Когато измервате капацитета на носителя, 1 GB е равен на 1 милиард байта, част от които се използват за управление на данните и/или файлове с приложения. DCR-SX65E: Прибл. 3.86 GB DCR-SX85E: Прибл. 15.5 GB

Формировател на изображението 2.25 mm (1/8 тип) CCD (Charge Coupled Device) Приблизително 800 000 пиксела Ефективни (Видеоклипове, 16:9): Прибл. 490 000 пиксела Ефективни (Снимки, 16:9): Прибл. 490 000 пиксела Ефективни (Снимки, 4:3): Прибл. 560 000 пиксела Effective (Photo, 4:3): A pprox. 560 000 pixels Обектив: Carl Zeiss Vario-Tessar 60 х (Оптически)\*1, 70x (Разширен)\*2, 2000х (Цифров) Диаметър на филтъра: 37 mm  $F = 1.8 \sim 6.0$ Фокусно разстояние:  $f = 1.8 \sim 108$  mm

Когато преобразувате в 35 mm фотоапарат За видеоклипове: 39 ~ 2 340 mm (16:9) За снимки: 38 ~ 2 280 mm (4:3)

Температура на цветовете: [AUTO], [ONE PUSH], [INDOOR] (3 200 K), [OUTDOOR  $(5 800 K)$ Минимална осветеност 3 lx (lux) ([AUTO SLW SHUTTR] е зададен в положение [ON]), 6 lx (lux) ([AUTO SLW SHUTTR] е зададен в положение [OFF]), Скорост на затвора 1/25 секунда)

> \*1 Когато [**IN**STEADYSHOT] е зададен в положение [ACTIVE].

\*2 Когато [FISTEADYSHOT] е зададен в положение [STANDARD] или [OFF].

#### Входове/Изходи

A/V конектор за дистанционно управление:

Видео/аудио изходен жак USB жак: mini-АB/ TypeA (Вграден USB), само изход

#### LCD екран

Картина: 7.5 cm (тип 3, съотношение на екрана 16:9)

Общ брой пиксели: 230 400 (960 х 240)

#### Общи

```
Изисквания към захранването: DC 6.8 V/7.2 V
```
(батерия) DC 8.4 V (променливотоков адаптер)

Средна консумация на електроенергия: В режим на запис с нормална осветеност, когато използвате LCD екрана: Вградена памет: 1.9 W (DCR-SX65E/SX85E)

Карта с памет: 1.8 W

Работна температура: от 0°С до +40°С

Температура на съхранение: От −20°С до +60°С

#### Размери (приблизително):

52.5 x 57 x 113.5 mm (ш х в х д) включително издадените части 52.5 x 57 x 123.5 mm (ш х в х д) включително издадените части с приложена акумулаторна батерия Тегло (приблизително):

230 g само на основното тяло

270 g включително акумулаторна батерия и карта с памет

#### Променливотоков адаптер AC-L200C/L200D

Изисквания към захранването: AC 100 V – 240 V, 50/60 Hz

Консума ция на заряд: 0.35 – 0.18 A

Консумация на енергия: 18 W

- Изходно напрежение: DC 8.4 V\*
- Работна температура: От 0ºС до 40ºС

Температура на съхранение: От –20°С до  $+60^{\circ}$ C

Размери (приблизително): 48 mm х 29 mm х 81 mm (ш х в х д) без издадените части

- Тегло (приблизително): 170 g без захранващия кабел
- \* За други технически характеристики вижте етикета на променливотоковия адаптер

#### Акумулаторна батерия NP-FV30

Максимално изходно напрежение: DC 8.4 V

Изходно напрежение: DC 7.2 V

Максимално напрежение при зареждане: DC 8.4 V

Максимално съпротивление при зареждане: 2.12 А

Капацитет:

Обичаен: 3.6 Wh (500 mAh) Минимален: 3.6 Wh (500 mAh)

Вид: Литиево-йонна

Дизайнът и техническите характеристики на вашата видеокамера подлежат на промяна без предупреждение.

• Произведена по лиценз на Dolby Laboratories.

#### Търговски марки

- "Handycam" и нимпрусли $\alpha$ запазени търговски марки на Sony Corporation.
- "Memory Stick", " MEMORY STICK DUO", "Memory Stick PRO Duo", "MEMORY STICK PRO DUO", "Memory Stick PRO-HG Duo", "MEMORY STICK PRO-HG Duo", "Memory Stick Micro", "MagicGate", "

MAGICGATE", "MagicGate Memory Stick" и "MagicGate Memory Stick Duo" са търговски марки или запазени търговски марки на Sony Corporation.

- "InfoLITHIUM" е търговска марка на Sony Corporation.
- "DVDirect" е търговска марка на Sony Corporation.
- Dolby, както и символът двойно "D", са търговски марки на Dolby Laboratories.
- Microsoft, Windows, Windows Vista и DirectX са търговски марки или запазени търговски марки на Microsoft Corporation в Съединените щати и/или в други страни.
- Macintosh и Mac OS са търговски марки на Apple Computer Inc.в Съединените щати и в други страни.
- Intel, Intel Core и Pentium са търговски марки или запазени търговски марки на Intel Corporation или негови клонове в САЩ и други държави.
- Adobe, логото на Adobe и Adobe Acrobat са запазени търговски марки или търговски марки на Adobe Systems Incorporated в САЩ и/или други страни
- Логото SDXC е търговска марка на SD-3C, LLC.
- MultiMediaCard е търговска марка на MultiMediaCard Association.

Всички други наименования на продукти, споменати тук, са търговски марки или запазени търговски марки на съответните им компании. Символите  $\mathbb{I}^M$  и  $\mathfrak{B}$  не се използват навсякъде в това ръководство.

# Бърза справка Индикатори на екрана

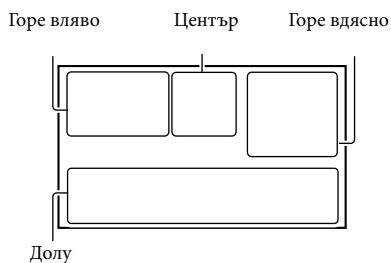

#### Горе вляво

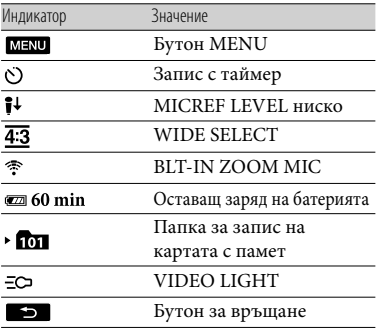

#### Център

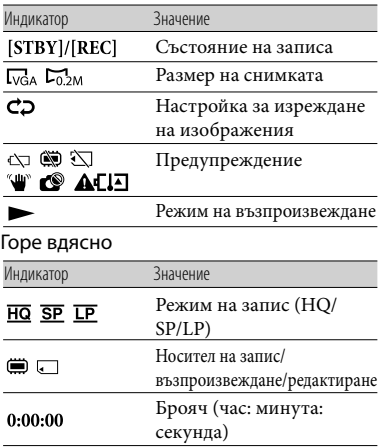

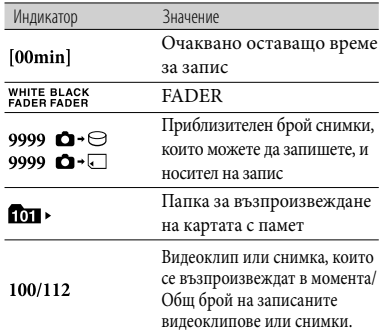

#### Долна част

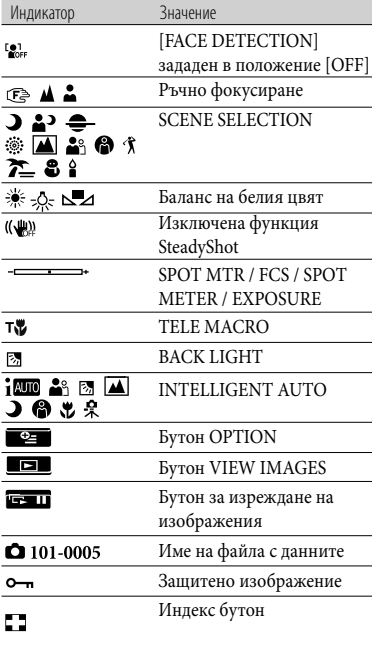

• Индикаторите и техните позиции са приблизителни и се различават от това, което реално виждате.

• В зависимост от модела на видеокамерата е възможно някои индикатори да не се изведат.

# Идентификация на частите и регулаторите

Цифрите в скоби означават страниците Цифрите в скоби означават страниците  $\Box$  Бутон  $\Box$  (VIEW IMAGES) (23) с допълнителна информация.

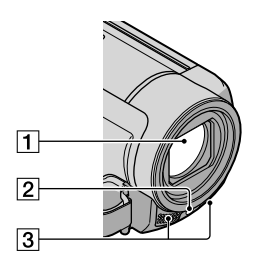

- Обектив (Carl Zeiss lens)
- **2** LED VIDEO LIGHT
- Вграден микрофон

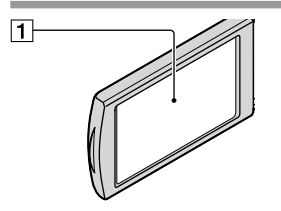

- **1** LCD екран/Сензорен панел
	- Ако завъртите LCD панела на 180 градуса, можете да затворите LCD панела, като насочите LCD екрана да гледа навън. Тази функция е удобна, когато възпроизвеждате.

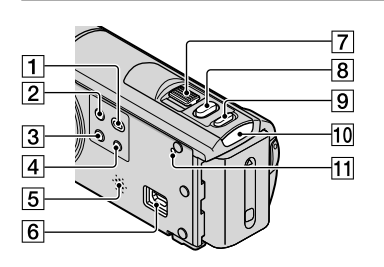

- 
- Бутон POWER (14)
- $\overline{3}$  Бутон LIGHT Натиснете, за да осветите LIGHT.
- $\boxed{4}$  Бутон iAUTO
- Говорител
- $\boxed{6}$  Жак  $\dot{\sqrt{ }}$  (USB) (31, 35, 40)
- Лостче zoom
- **В** Бутон PHOTO (22)
- Бутон MODE (19)
- 10 Лампичка | (Видеоклип)/ С (Снимка) (19)
- **П1** Бутон RESET

Натиснете RESET, като използвате остър предмет. Натиснете RESET, за да нулирате всички настройки, включително настройките за час.

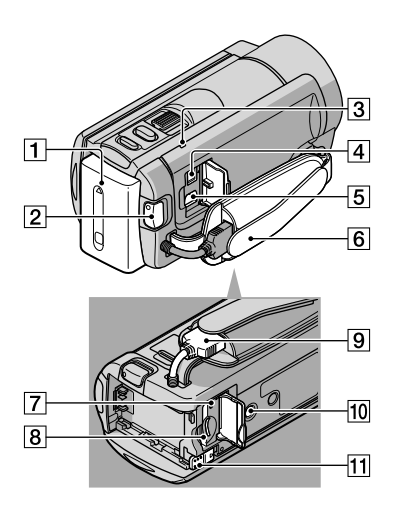

- $\boxed{1}$  Батерия (11)
- Бутон START/ STOP (20)
- Лампичка CHG (Зареждане) (11)
- Жак DC IN (11)
- A/V конектор за устройство за дистанционно управление (26)
- Ремък за захващане (19)
- Лампичка за достъп (карта с памет) (17) Докато лампичката свети или мига, видеокамерата чете или записва данни.
- Гнездо за картата с памет (17)
- Вграден USB кабел
- Гнездо за статив

Прикрепете статива (продава се отделно) към гнездото за статива, като използвате винт за статив (продава се отделно: дължината на винта трябва да бъде помалка от 5.5 mm)

Лостче BATT (батерия) (12)

# Азбучен указател

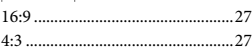

## $A-Z$

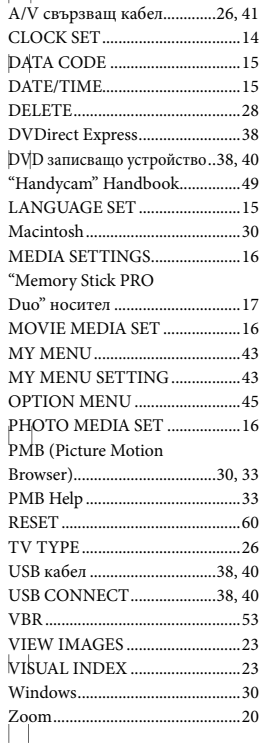

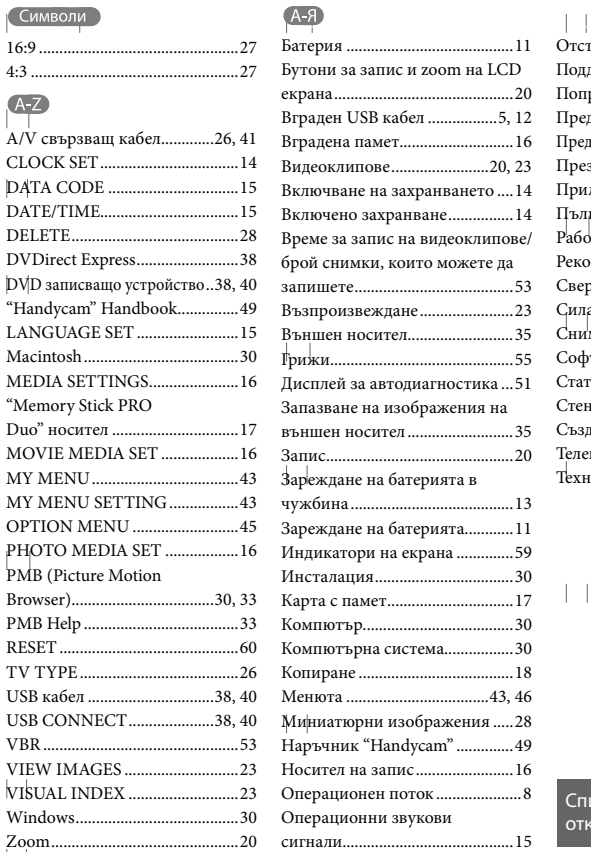

 $\|\cdot\|$ 

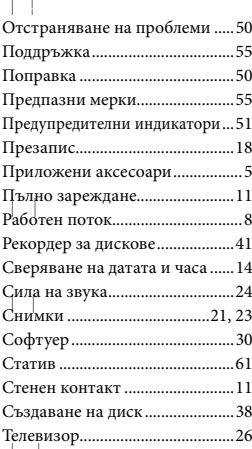

Технически характеристики ....57

 $\vert \ \ \vert$ 

Списъците с менютата ще откриете на стр. 46 до 48

 $\left| \ \right|$ 

 $\vert \ \ \vert$ 

Допълнителна информация за този продукт, а също и отговори на често задавани въпроси, можете да откриете на нашата интернет страница за поддръжка и помощ.

http://www.sony.net/

Отпечатано на 70% или повече рециклирана хартия

2011 Sony Corporation

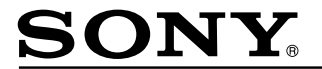

#### http://www.sonv.net/

Sony Corporation Printed in Czech Republic (EU)

#### $AG$

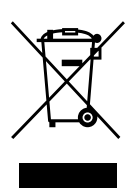

#### **Изхвърляне на стари електрически и електронни уреди (приложимо в Европейския съюз и други Европейски страни със системи за разделно събиране на отпадъци)**

Този символ върху устройството или върху неговата опаковка показва, че този продукт не трябва да се третира като домакински отпадък. Вместо това той трябва да бъде предаден в съответния събирателен пункт за рециклиране на електрически и електронни уреди. Като предадете този продукт на правилното място, вие ще помогнете за предотвратяване на негативните последствия за околната среда и човешкото здраве, които биха възникнали при изхвърлянето му на неподходящо място. Рециклирането на материалите ще спомогне да се съхранят природните ресурси. За подробна информация относно рециклирането на този продукт можете да се обърнете към местната градска управа, фирмата за събиране на битови отпадъци или магазина, откъдето сте закупили продукта.